# **IFC STRUCTURAL TESTBED**

**TESTBED FOR EXCHANGE OF STRUCTURAL DESIGN MODELS AMONG DESIGN AND ANALYSIS APPLICATION**

**MODEL VERSION:** 

**TEKLA STRUCTURES**

# **1 TESTBED DESCRIPTION**

The structural testbed is based on a modified original design of a stadium, where one section had been cut-out and additional element types had been added. It should represent a fair portion of elements used in structural modeling.

The testbed comprises:

- A common source model to testing the IFC exchange
- A description of the test model based on the structural modeling elements and attributes used
- **A description of test criteria against which the result is validated**
- A realization of the same test model in (at least) two structural modeling applications
- A set of IFC export files (from the source applications) with well documented export options
- A set of success/failure descriptions for external neutral test tools
	- In IFC syntax checker,
	- In IFC validation tools,
	- In IFC viewer
- A matrix of success/failure descriptions for import into other software
	- Matrix based on test criteria and importing software
	- Importing software is either:
		- Other BIM tools (architectural/ structural modelling software), or
		- **Structural analysis software**

## **1.1 Test model description**

The first test model has been created in TEKLA structures It deals with the main elements:

- **Column**
- Beam
- Brace
- Wall
- Slab

#### The original test model has been created and exported to IFC using:

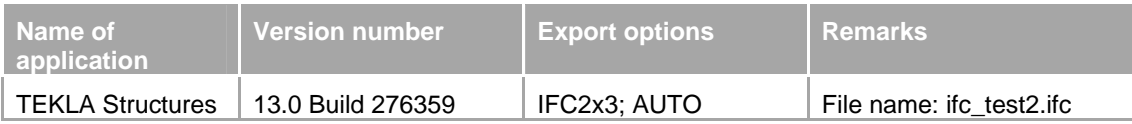

#### Overview picture of the test model:

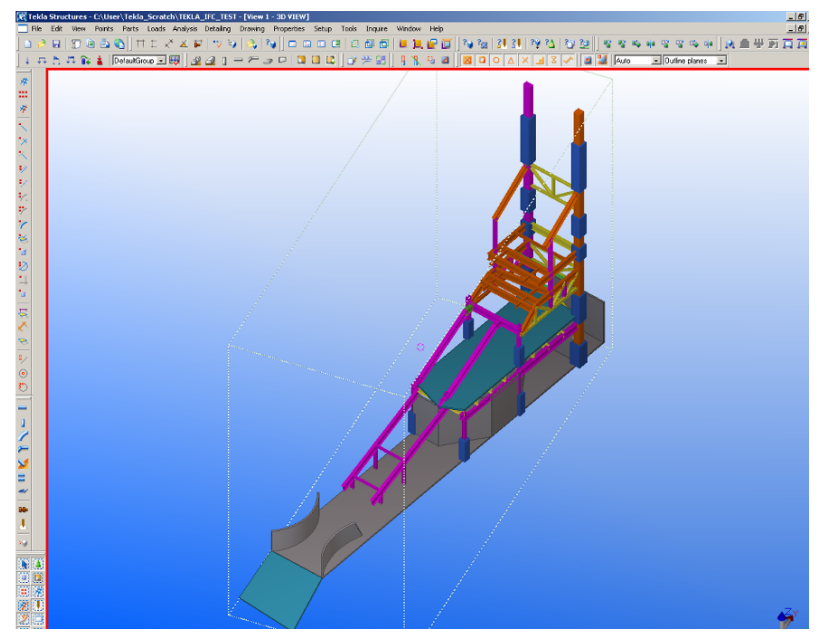

*Figure 1: Perspective view of the test case 1* 

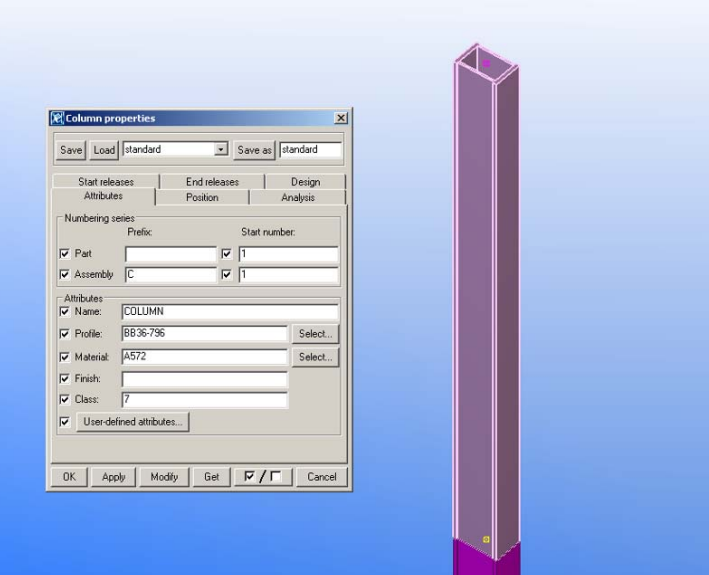

*Figure 2: Detailed view of built-up column with properties* 

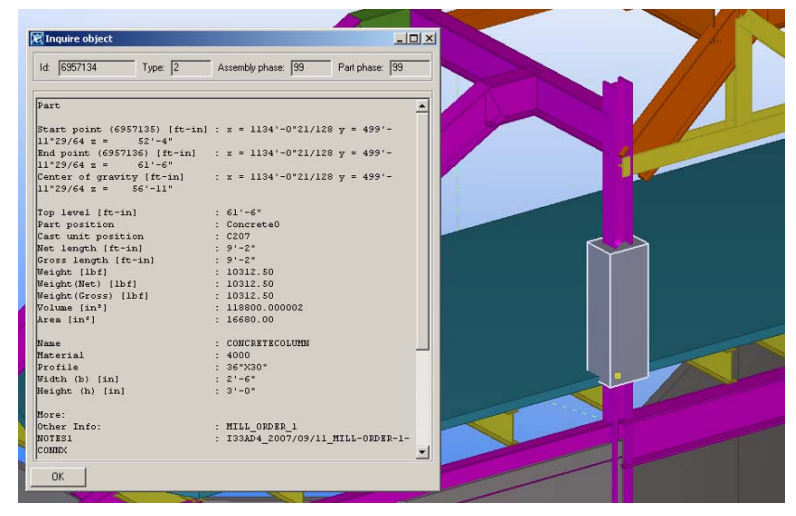

*Figure 3: Detailed view of concrete column with properties* 

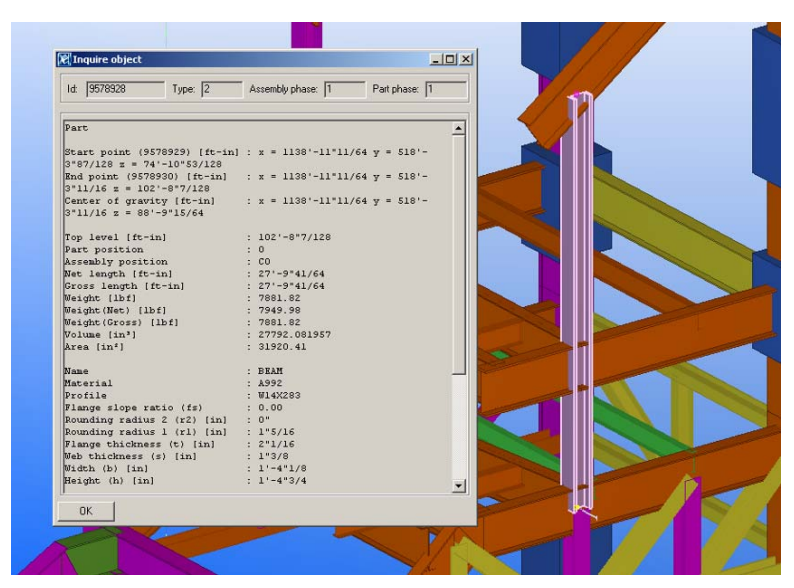

*Figure 4: Detailed view of wide flange column with properties* 

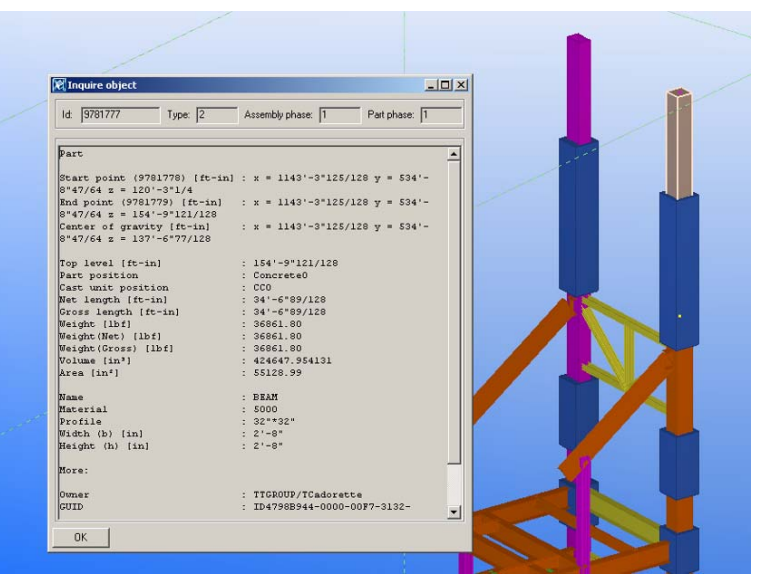

*Figure 5: Detailed view of concrete column with properties* 

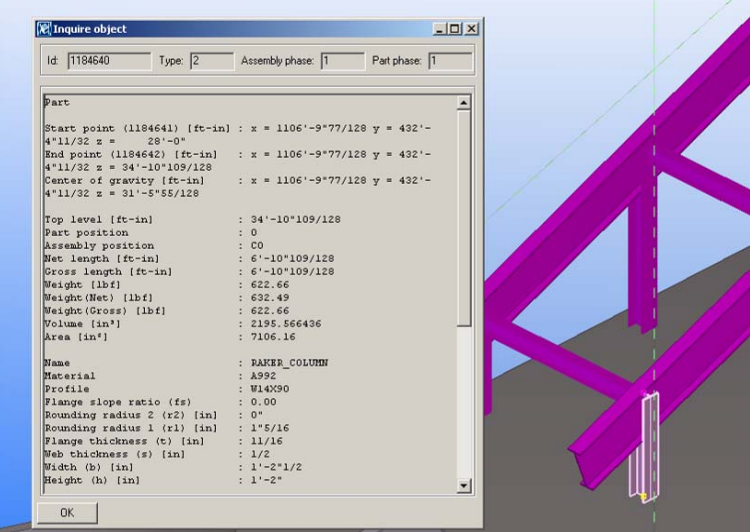

*Figure 6: Detailed view of wide flange column with properties* 

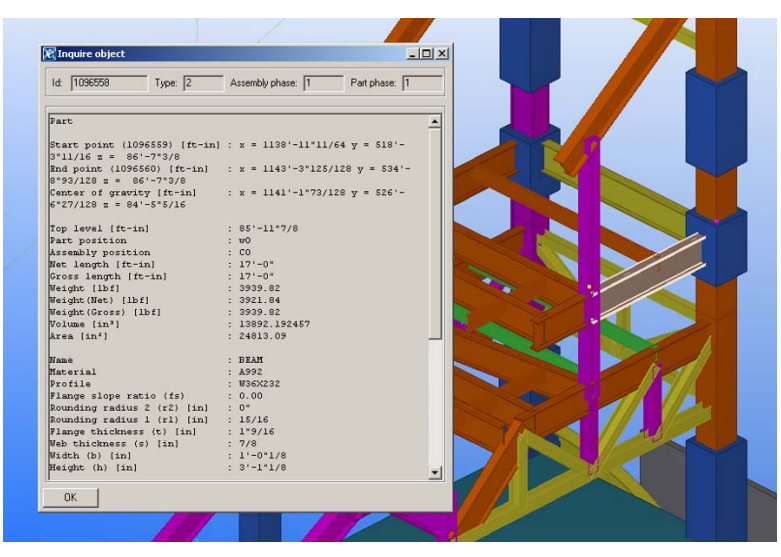

*Figure 7: Detailed view of wide-flange beam with properties* 

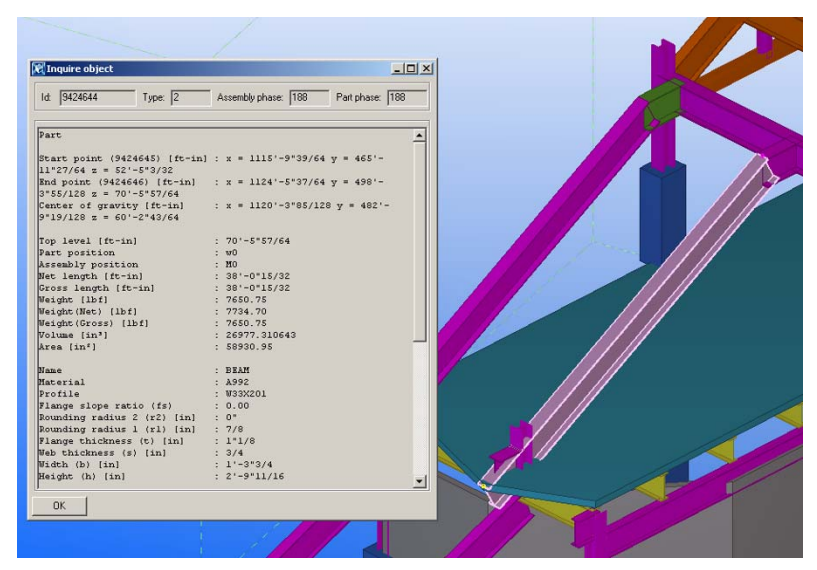

*Figure 8: Detailed view of sloped wide-flange beam with properties* 

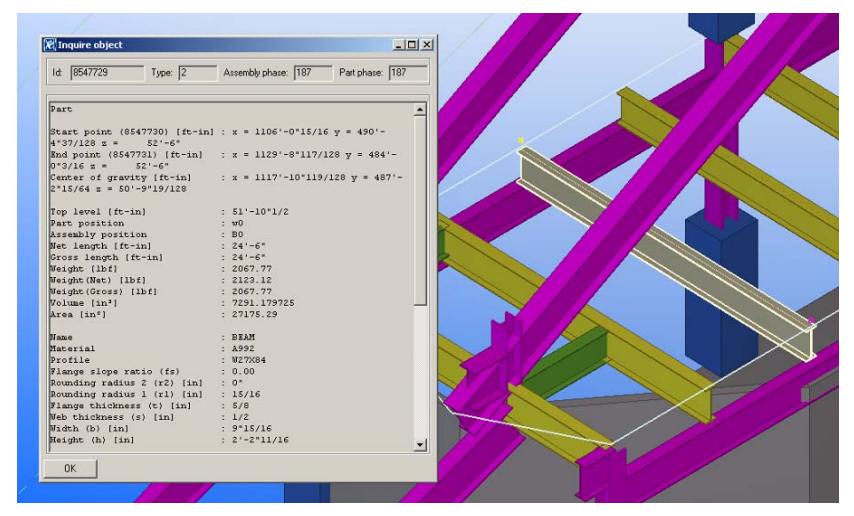

*Figure 9: Detailed view of wide-flange beam with properties* 

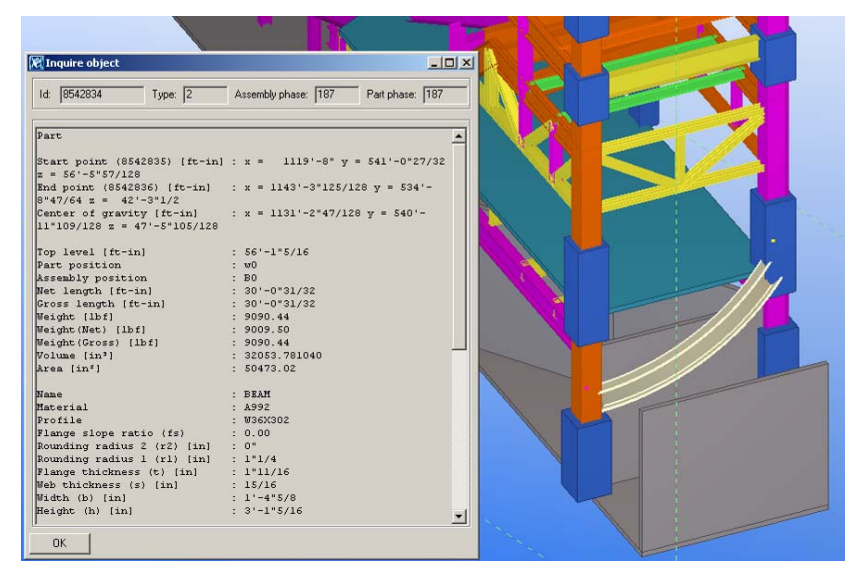

*Figure 10: Detailed view of curved wide-flange beam with properties* 

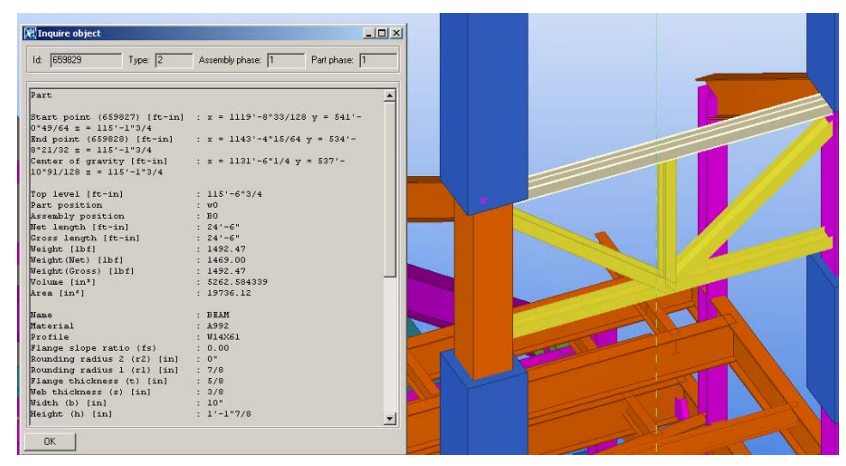

*Figure 11: Detailed view of wide-flange beam with properties* 

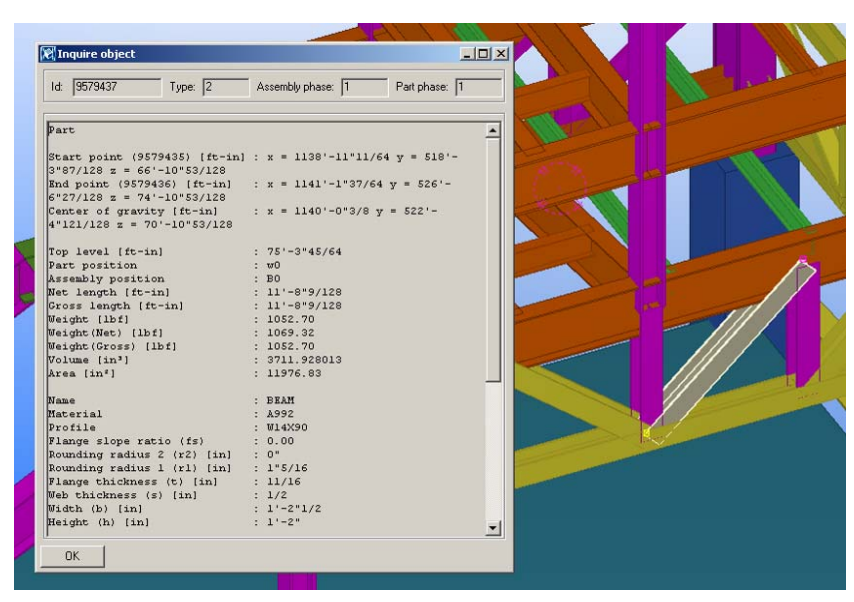

*Figure 12: Detailed view of wide-flange brace with properties* 

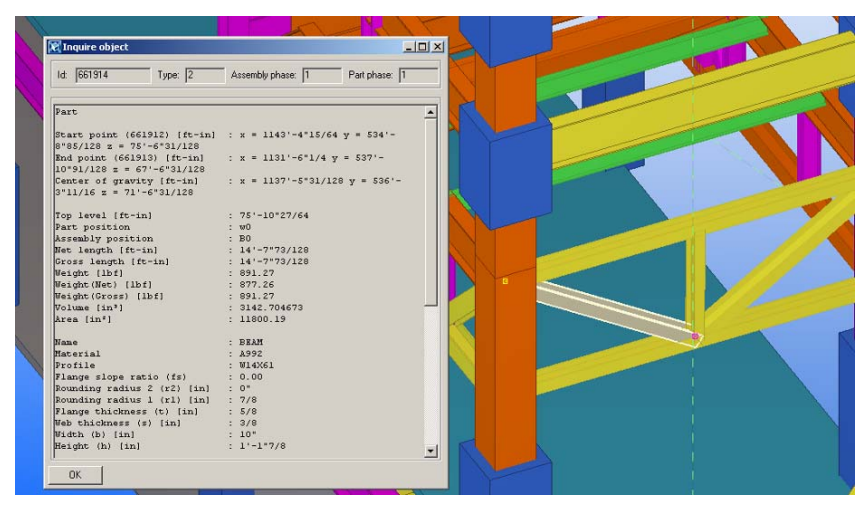

*Figure 13: Detailed view of wide-flange brace with properties* 

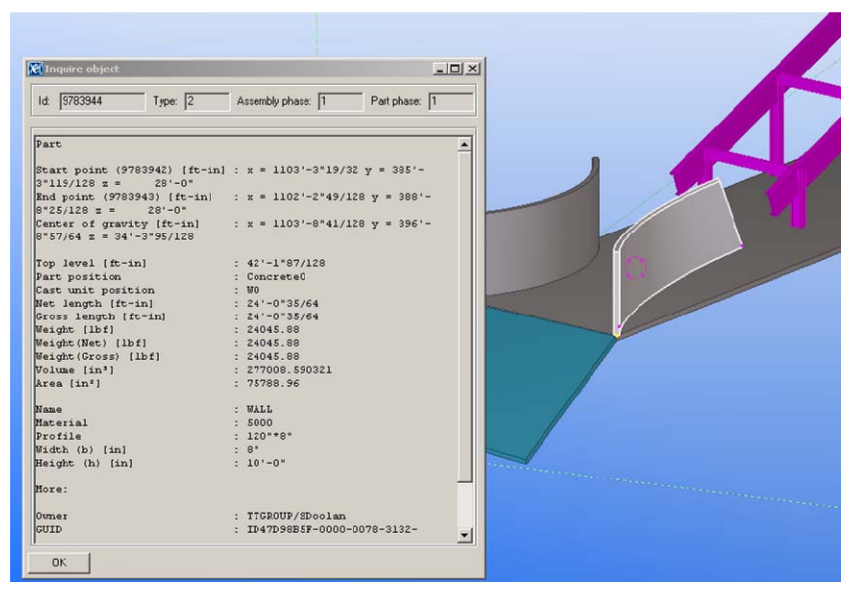

*Figure 14: Detailed view of curved sloped wall with properties* 

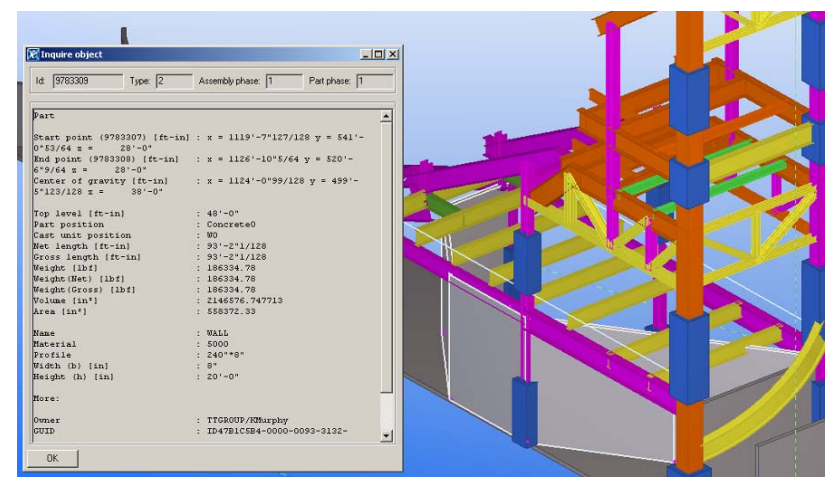

*Figure 15: Detailed view of segmented wall with properties* 

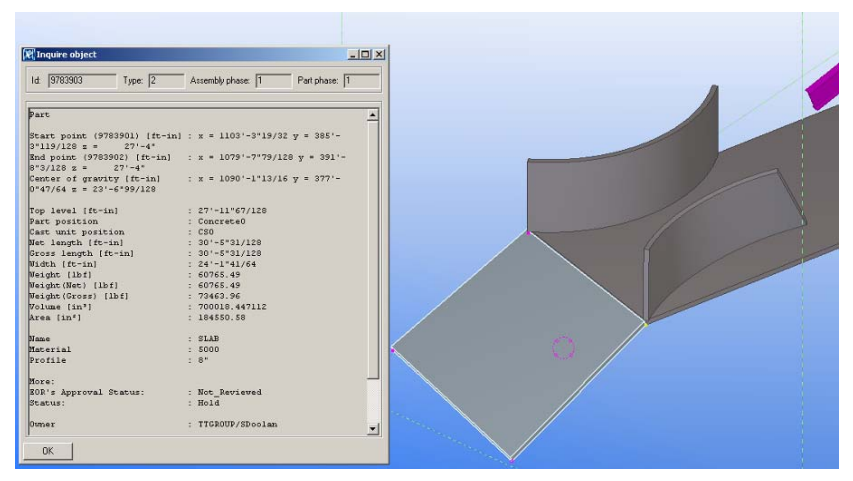

*Figure 16: Detailed view of sloped slab with properties* 

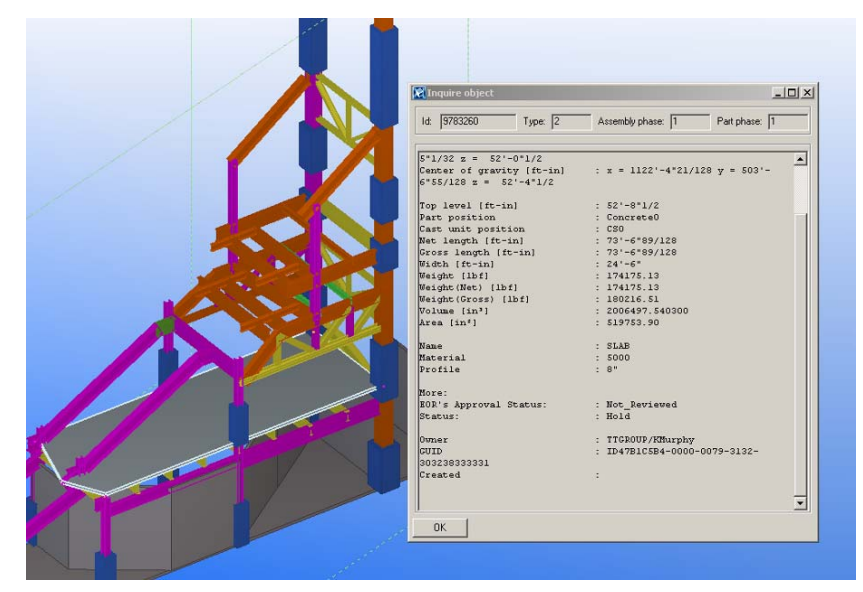

*Figure 17: Detailed view of flat slab with properties* 

## **1.2 Description of the test model**

The content of the test model and the important element and attribute information should be documented here. The testbed should later test that those exchange requirements are correctly exported and imported using the IFC protocol.

### **1.2.1 Building elements used**

Main element types for the test model are:

#### **Beams**

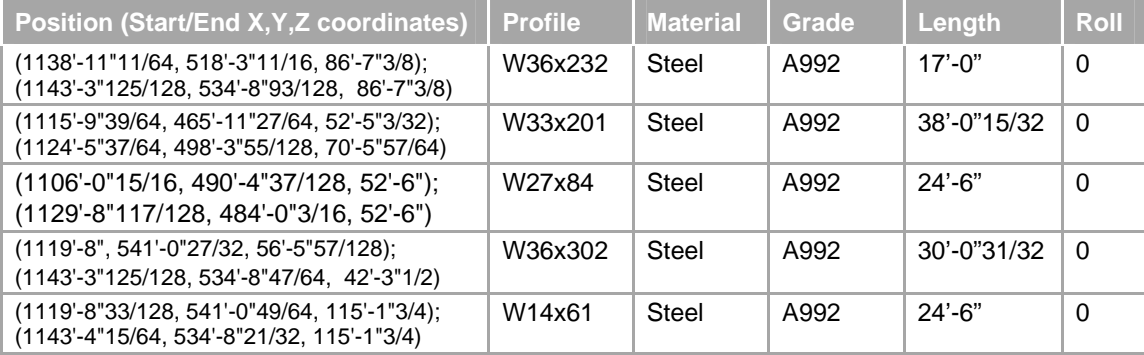

#### **Columns**

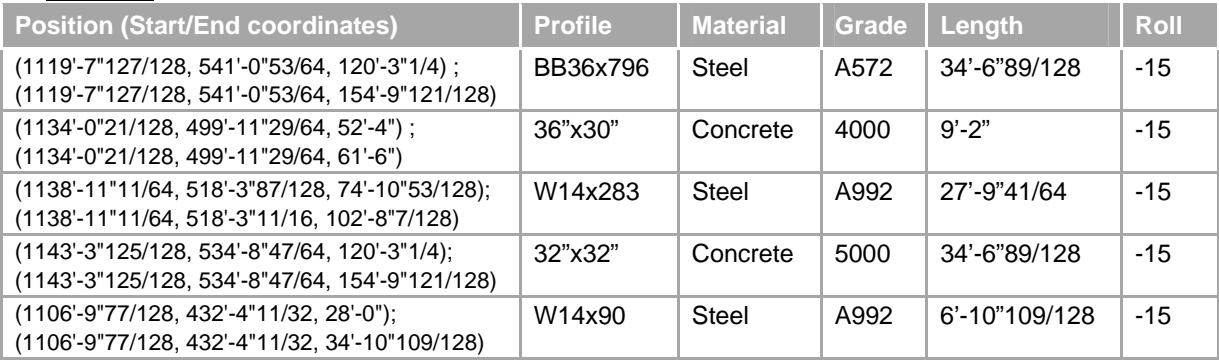

#### **Braces**

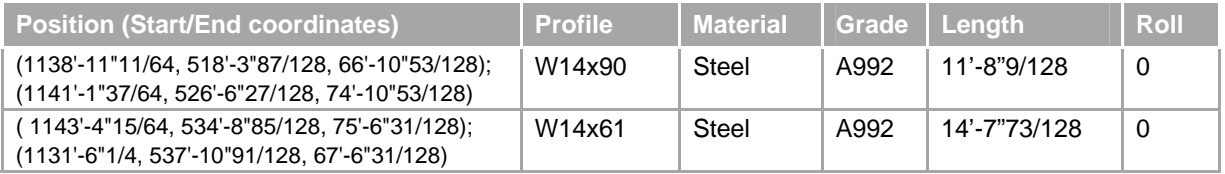

#### **Walls**

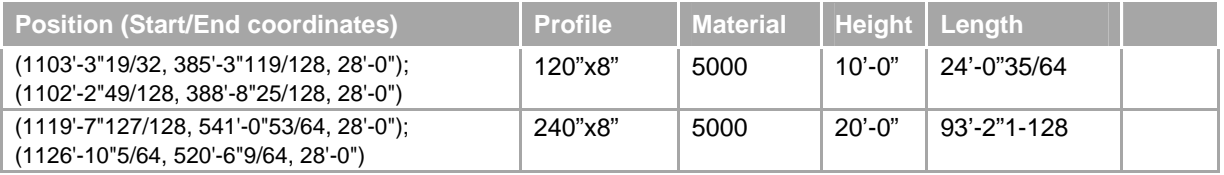

#### **Slabs**

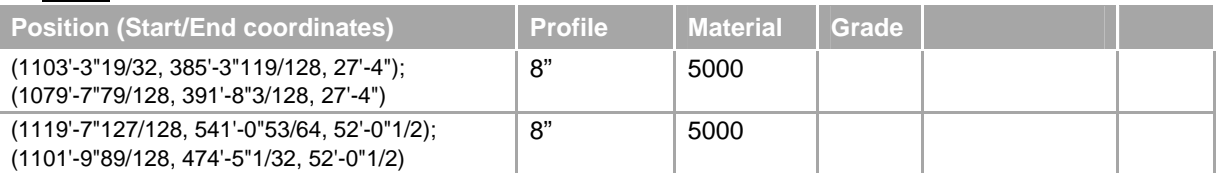

#### **1.2.2 Attribute content used**

In addition to the proper export/ import of building elements the additional attribute content should be tested. Therefore a minimum of attributes relevant to the design phase should be created.

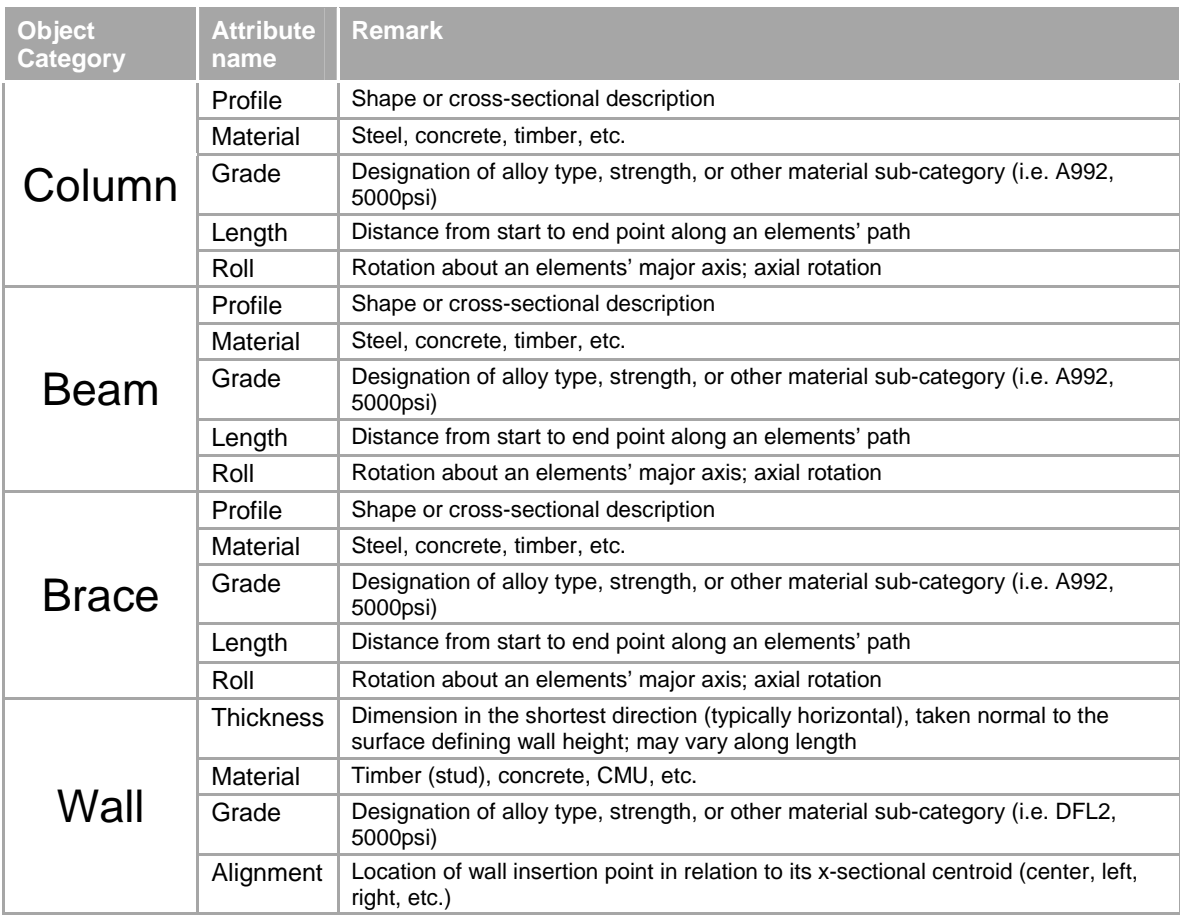

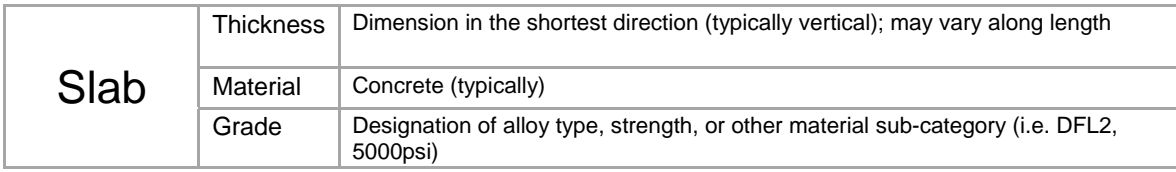

# **2 EXPORT TEST OF THE TEST MODEL**

The export test contains various test procedures and criteria that should be performed by the applicant before submitting the test case for validation and approval. It includes the following steps:

- **Export the IFC file**
- **•** Verify the IFC file for a correct header
- **•** Verify the IFC file within a syntax checker
- **•** Verify the IFC file for basic information, e.g. units, etc.
- Verify the IFC file within a free viewer

### **2.1 Verify the correct IFC file header**

The IFC header has to contain the basic information about the application that created the exchange file. The IFC header can be accessed by opening the IFC file with a simple text editor.

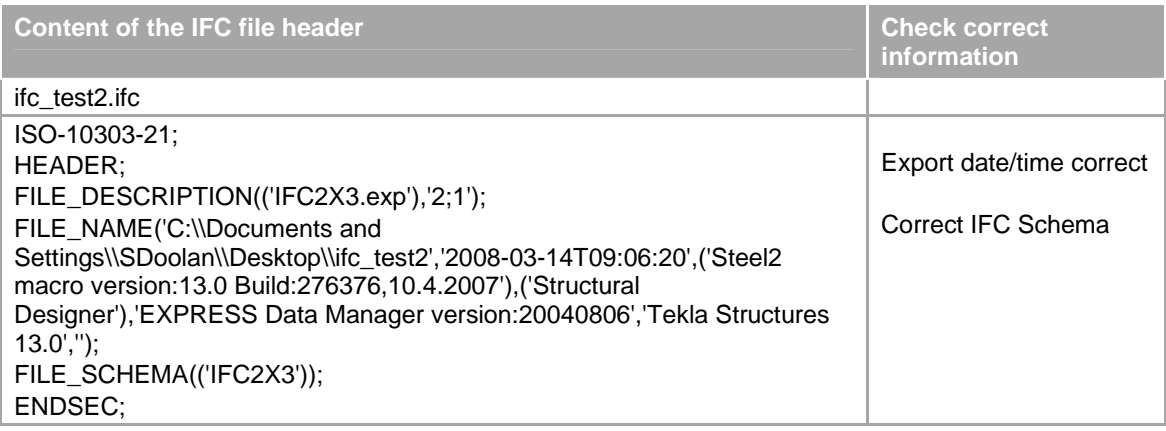

### **2.2 Verify within a syntax checker**

Run the generated IFC file against a syntax checker. Make sure that there are no syntax errors against the IFC schema. If you are uncertain if a certain syntax error is produced erroneously, report the error together with the FC export file.

Example for a syntax checker is the *IfcObjCounter*.

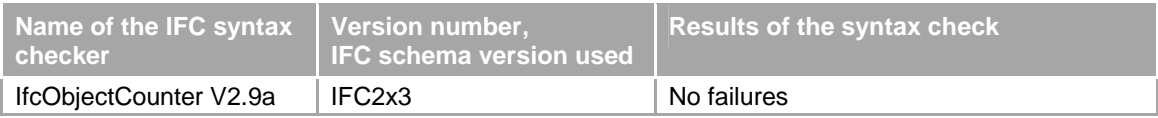

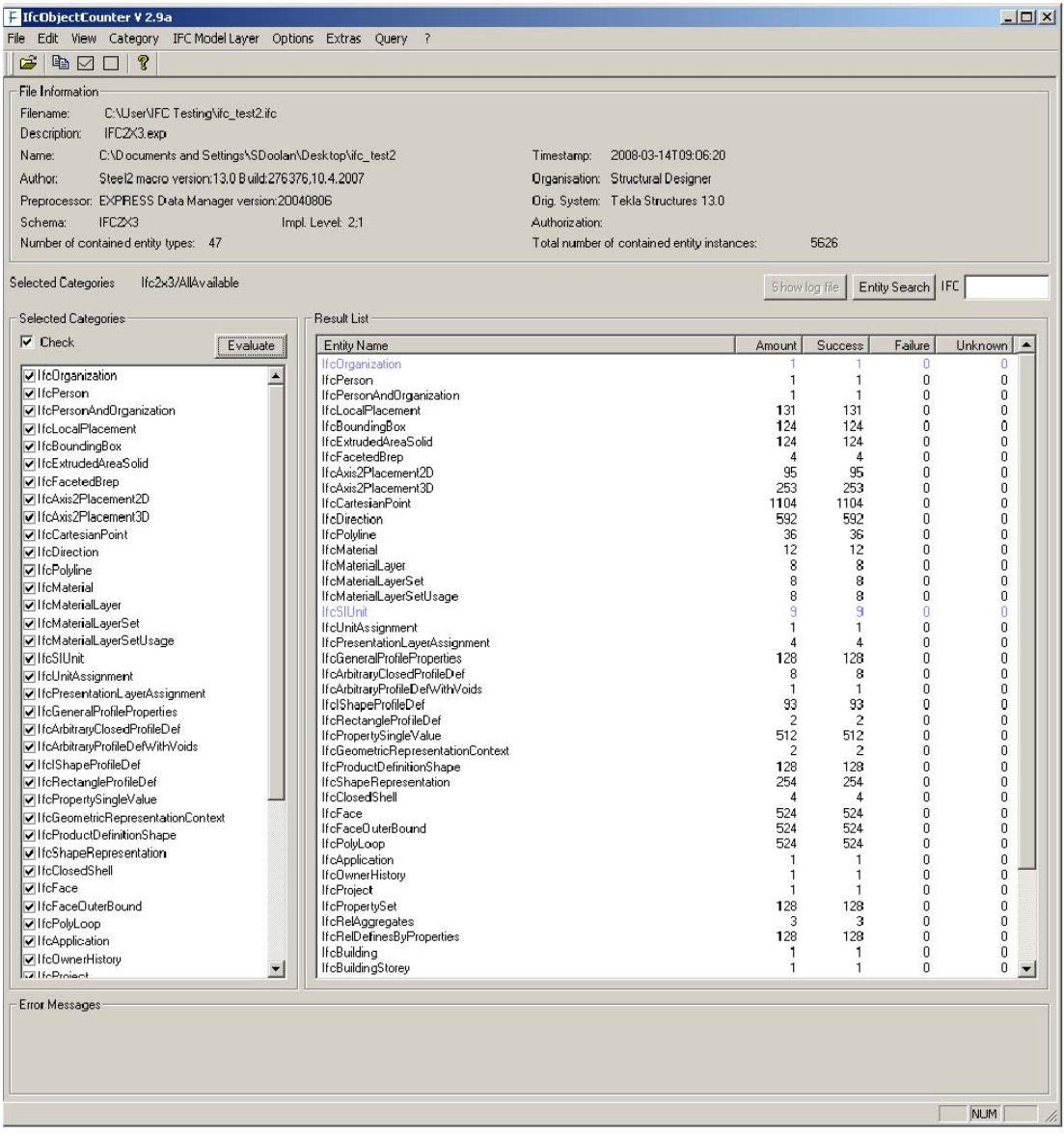

# **2.3 Verify within a viewer**

Choose one or several IFC viewers to verify the result. Verify both the geometry of the result, as well as the spatial structure and the attribute content.

Examples for a free viewer are the IfcStoreyView, the DDS Viewer or the Ifc Engine Viewer.

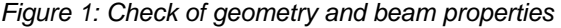

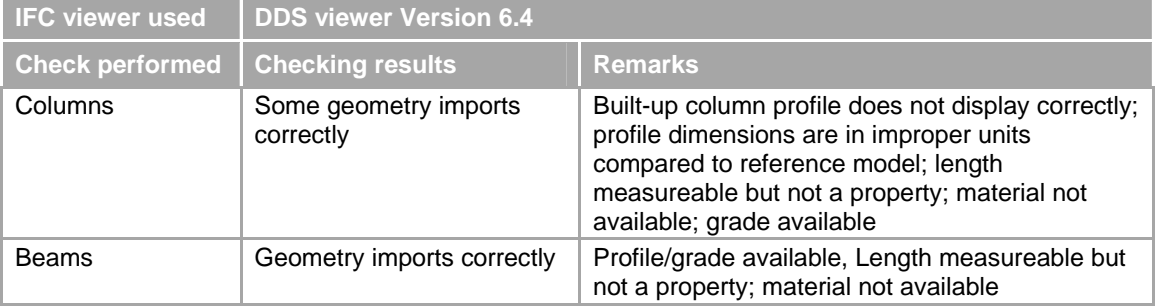

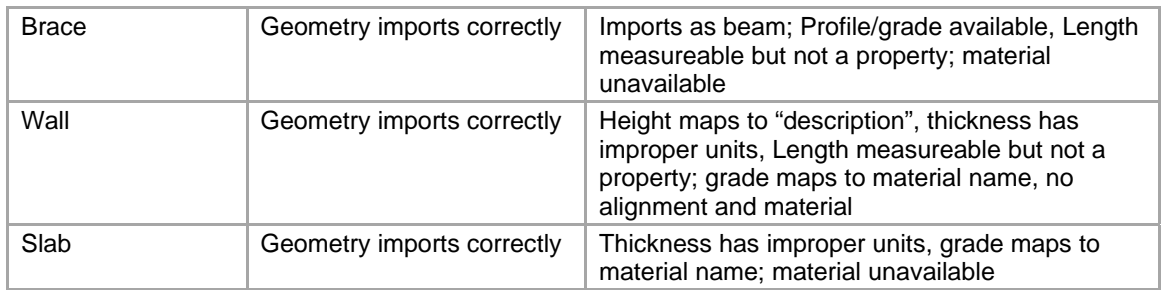

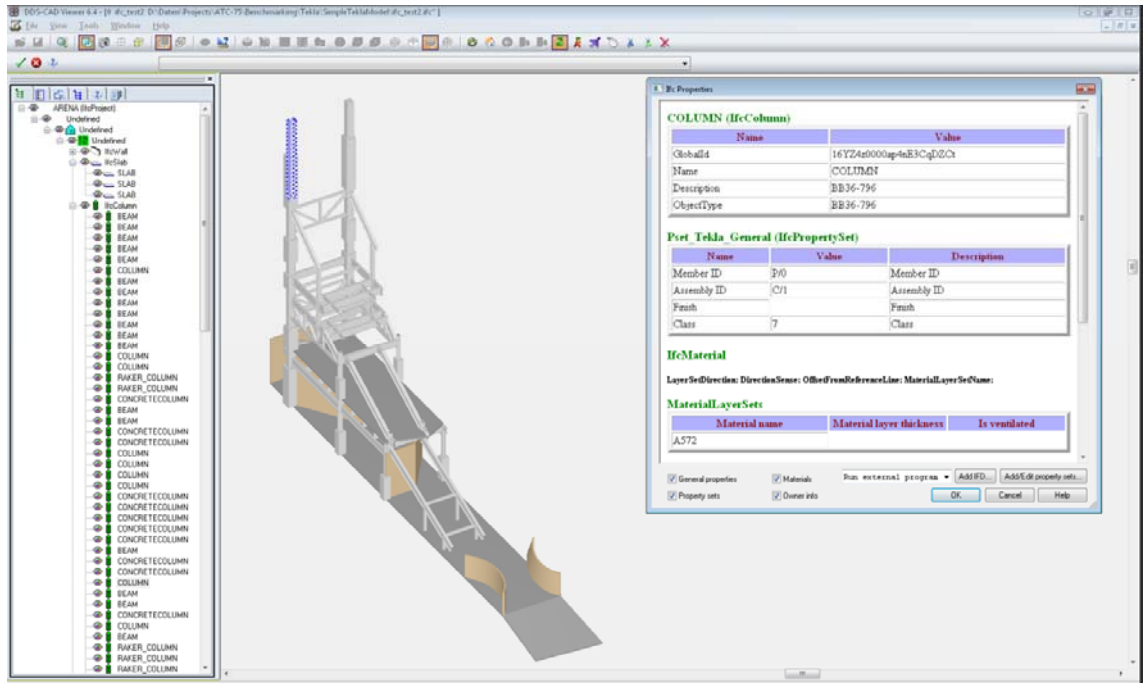

*Figure 2: View of geometry with properties in DDS-CAD Viewer 6.4* 

# **3 IMPORT TEST OF TEST MODEL IN TARGET APPLICATION**

The export file should be tested in a target application.

- An extended validation tool that includes the rules to check the conformance against the selected IFC view and the agreed implementer agreements for that IFC view.
- A series of import tests by importing the exported test case into other IFC certified applications (or applications that participates in the certification process).

### **3.1 Series of import tests**

The content of the export file can be tested independently in viewers, the own application and by the validation tool. However in order to make sure, that the exchange with the appropriate target applications actually works, it needs to be checked manually by importing into target applications and by validating the information received by and made available to the target application.

#### **3.1.1 Import into Autocad Architecture**

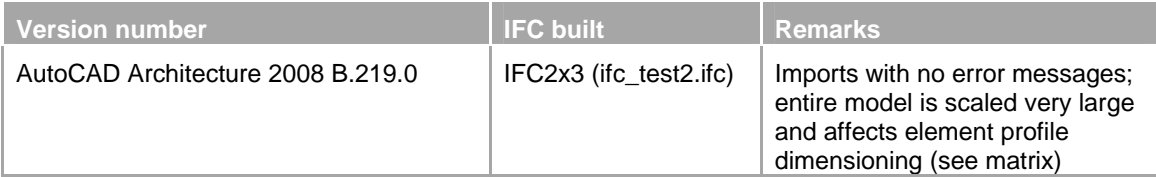

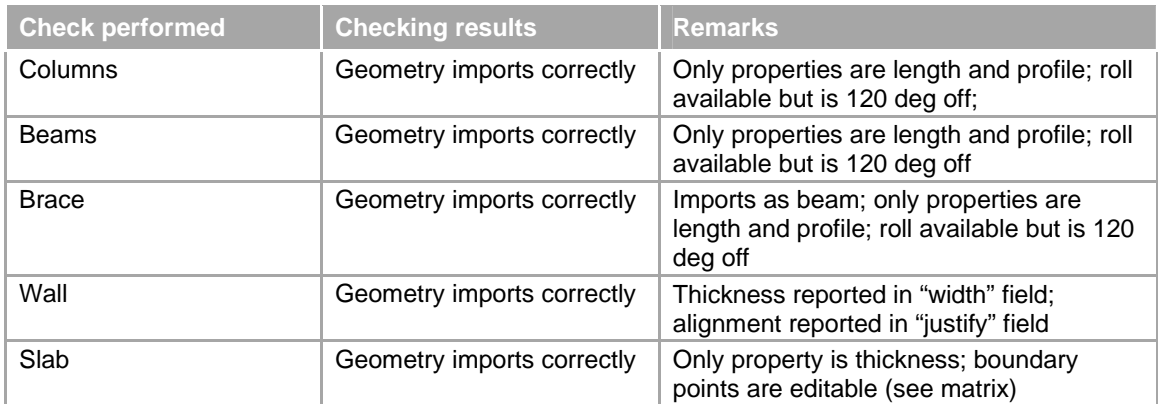

*Figure 2: Import test results summary in AutoCAD Architecture 2008* 

# **3.1.2 Import into Revit**

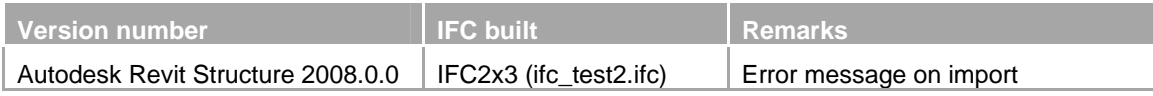

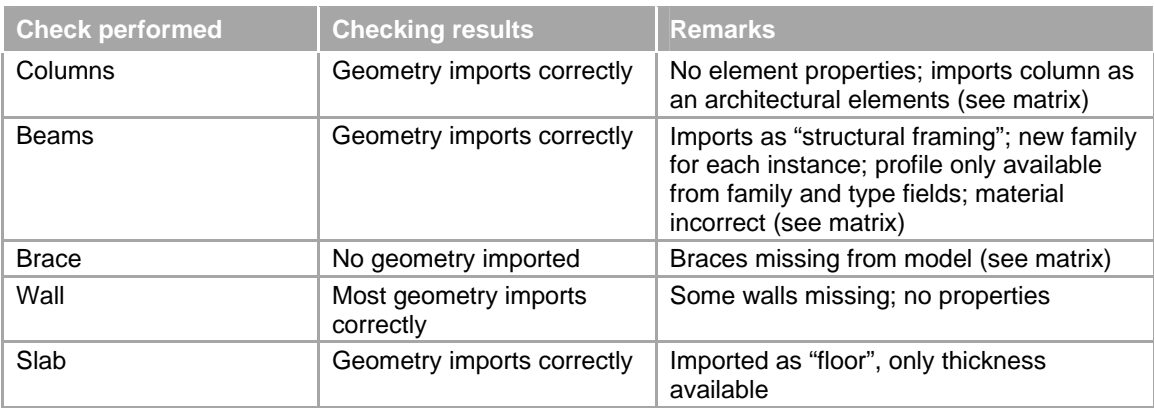

*Figure 3: Import test results summary in Revit Structure 2008* 

# **4 FINAL TEST MATRIX**

The final test matrix is available as an Excel table – see attached spreadsheet

# **IFC STRUCTURAL TESTBED**

**TESTBED FOR EXCHANGE OF STRUCTURAL DESIGN MODELS AMONG DESIGN AND ANALYSIS APPLICATION**

**MODEL VERSION:** 

**REVIT STRUCTURE**

# **1 TESTBED DESCRIPTION**

The structural testbed is based on a modified original design of a stadium, where one section had been cut-out and additional element types had been added. It should represent a fair portion of elements used in structural modeling.

The testbed comprises:

- A common source model to testing the IFC exchange
- A description of the test model based on the structural modeling elements and attributes used
- **A description of test criteria against which the result is validated**
- A realization of the same test model in (at least) two structural modeling applications
- A set of IFC export files (from the source applications) with well documented export options
- A set of success/failure descriptions for external neutral test tools
	- $\blacksquare$  In IFC syntax checker,
	- In IFC validation tools,
	- In IFC viewer
- A matrix of success/failure descriptions for import into other software
	- Matrix based on test criteria and importing software
	- Importing software is either:
		- Other BIM tools (architectural/ structural modelling software), or
		- Structural analysis software

# **1.1 Test model description**

The first test model has been created in Revit Structure. It deals with the main elements:

- Column
- Beam
- Brace
- Wall
- Slab

#### The original test model has been created and exported to IFC using:

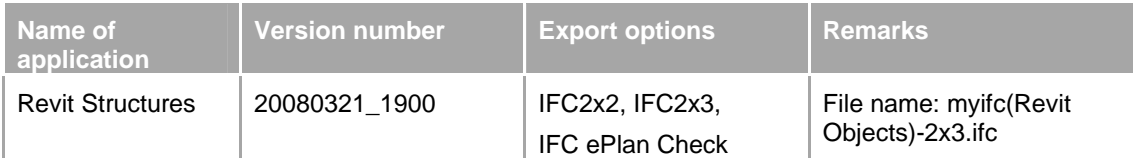

Overview picture of the test model:

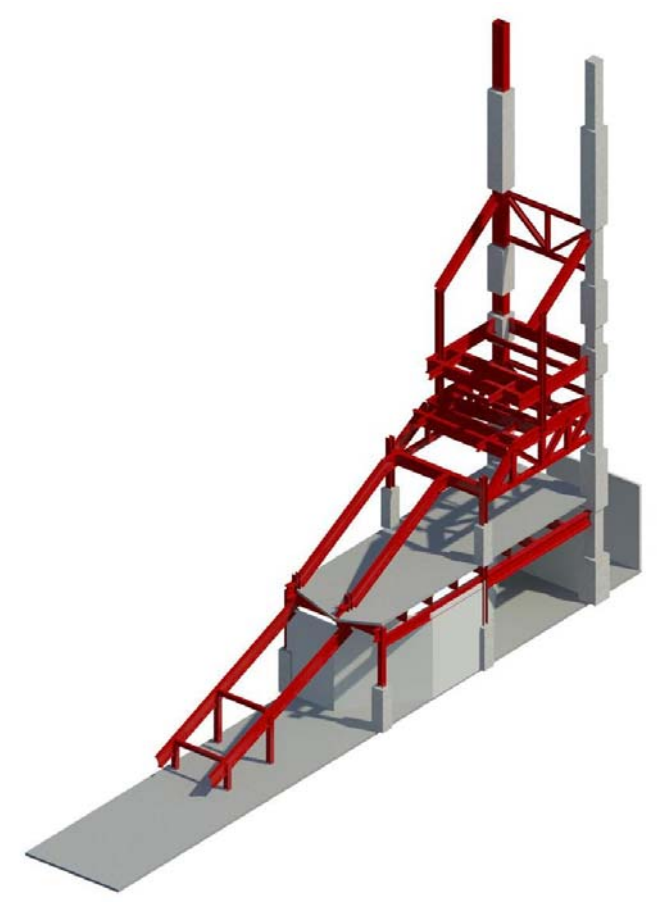

*Figure 1: Perspective view of the test case 1* 

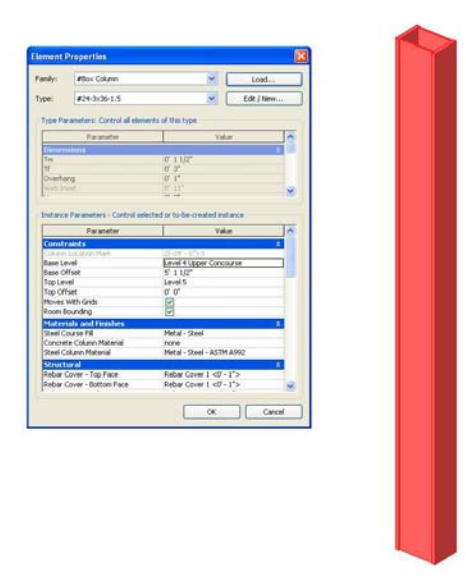

*Figure 2: Detailed view of built-up column with properties* 

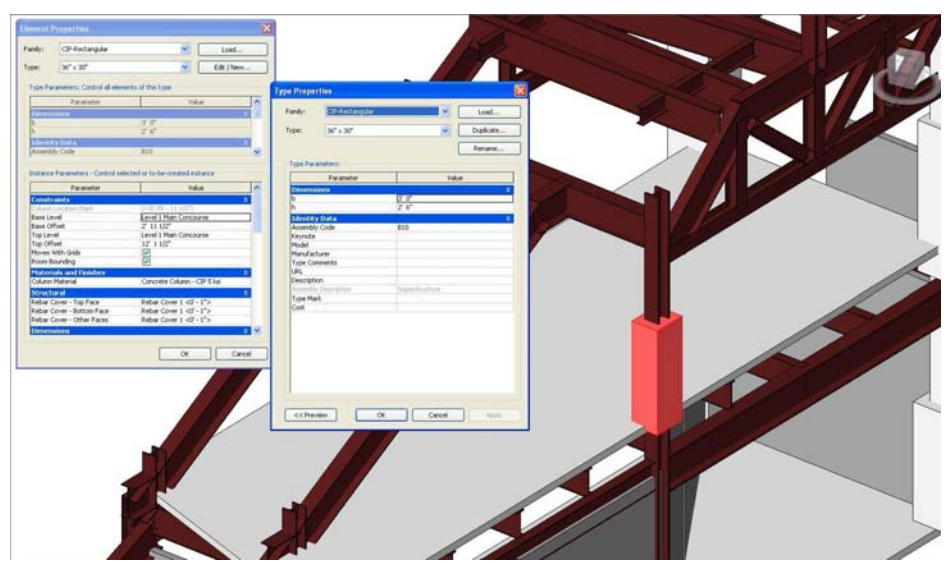

*Figure 3: Detailed view of concrete column with properties* 

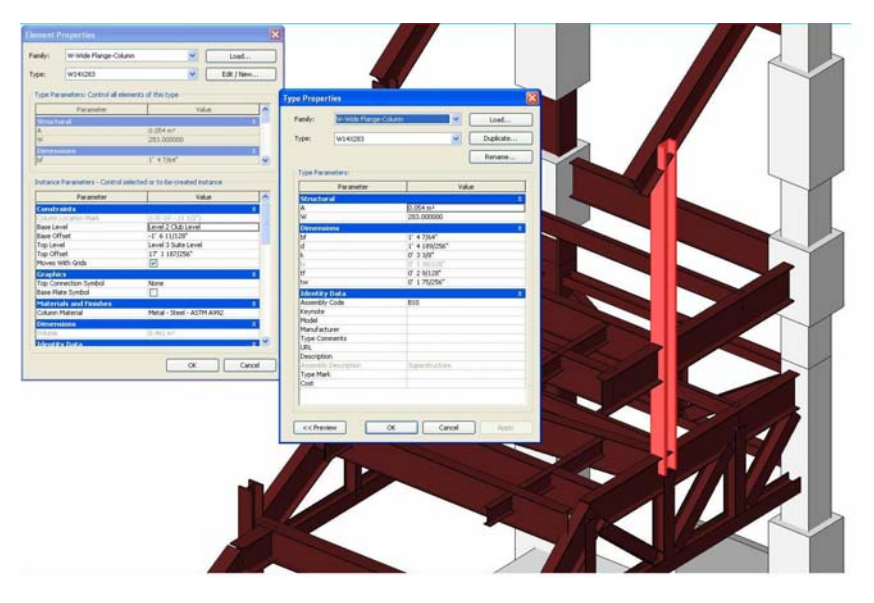

*Figure 4: Detailed view of wide flange column with properties* 

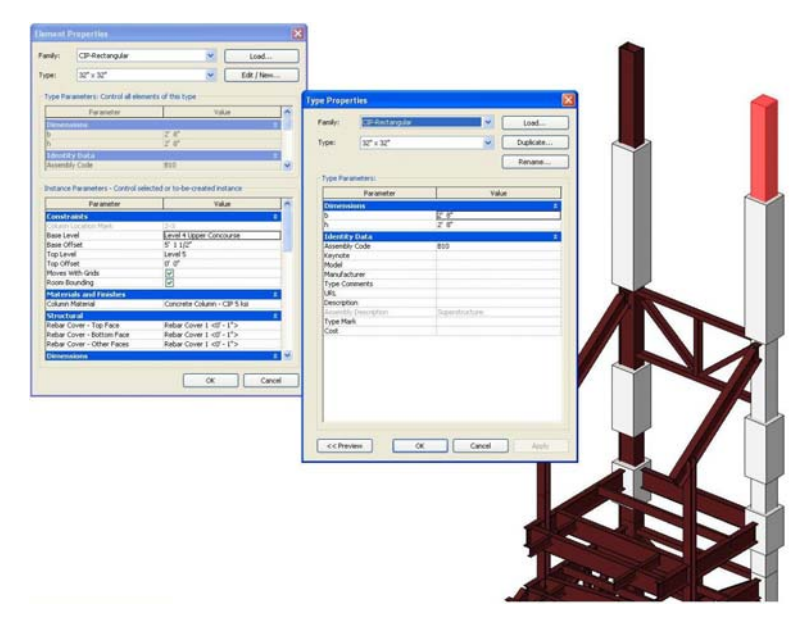

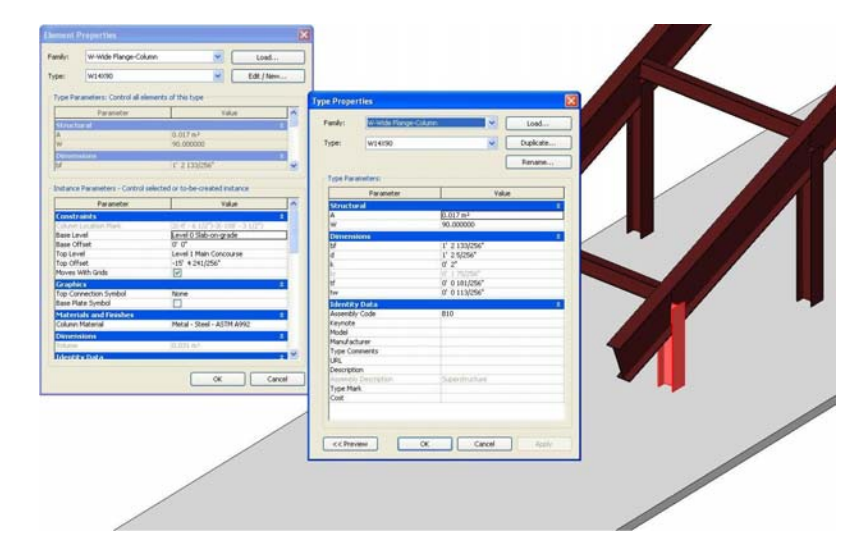

*Figure 5: Detailed view of concrete column with properties* 

*Figure 6: Detailed view of wide flange column with properties* 

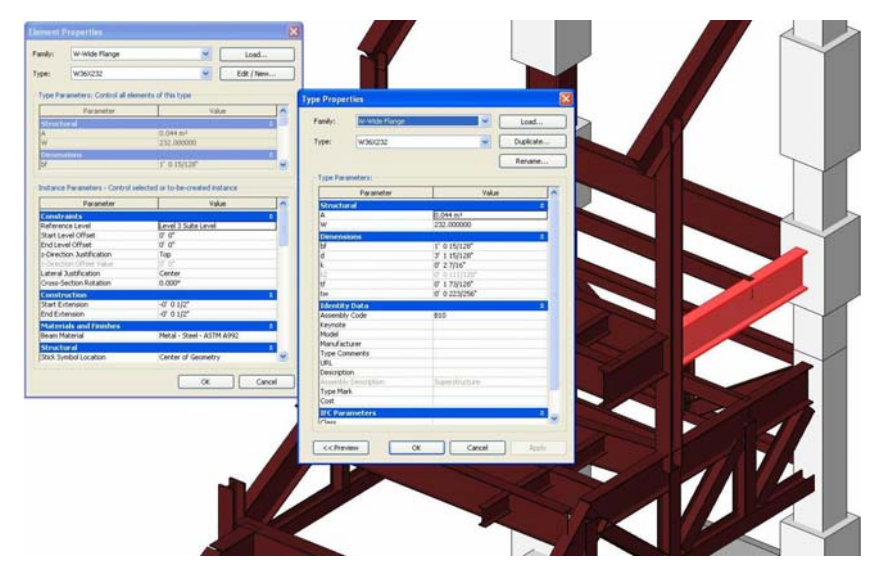

*Figure 7: Detailed view of wide-flange beam with properties* 

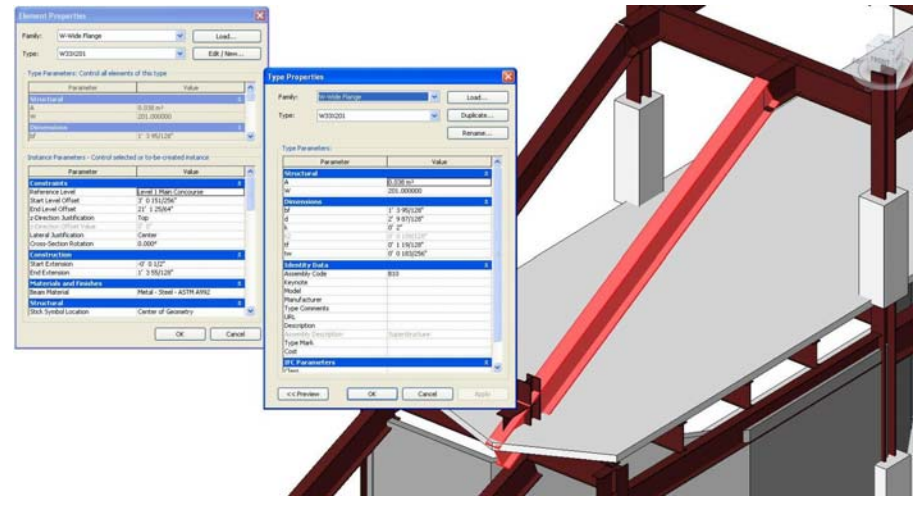

*Figure 8: Detailed view of sloped wide-flange beam with properties* 

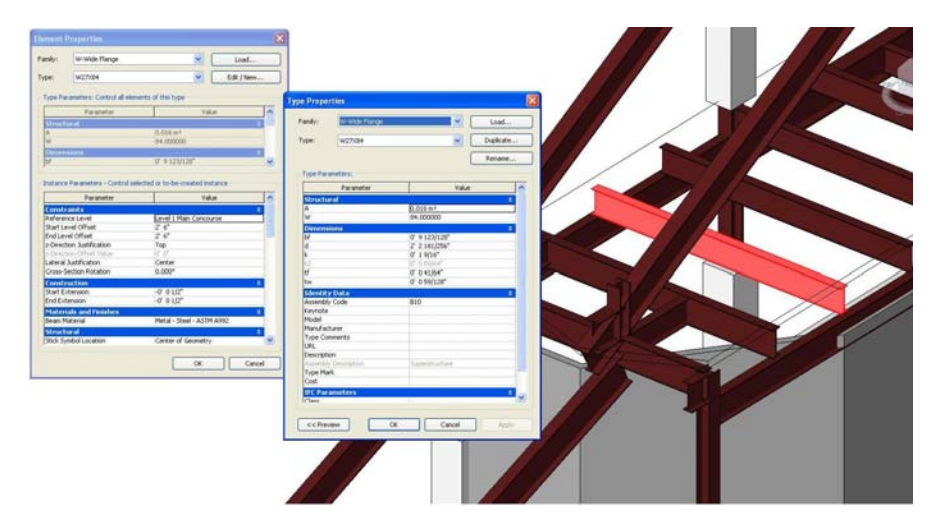

*Figure 9: Detailed view of wide-flange beam with properties* 

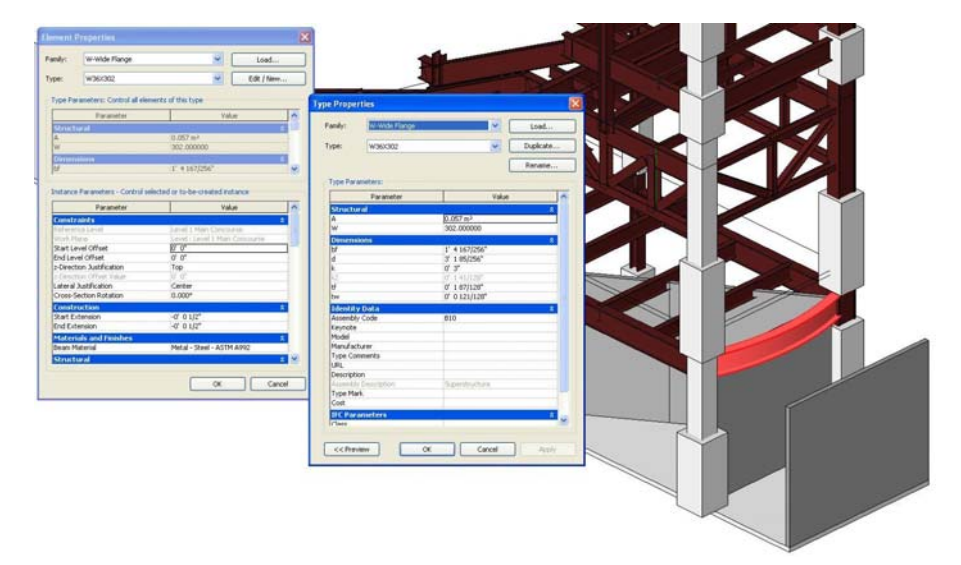

*Figure 10: Detailed view of curved wide-flange beam with properties* 

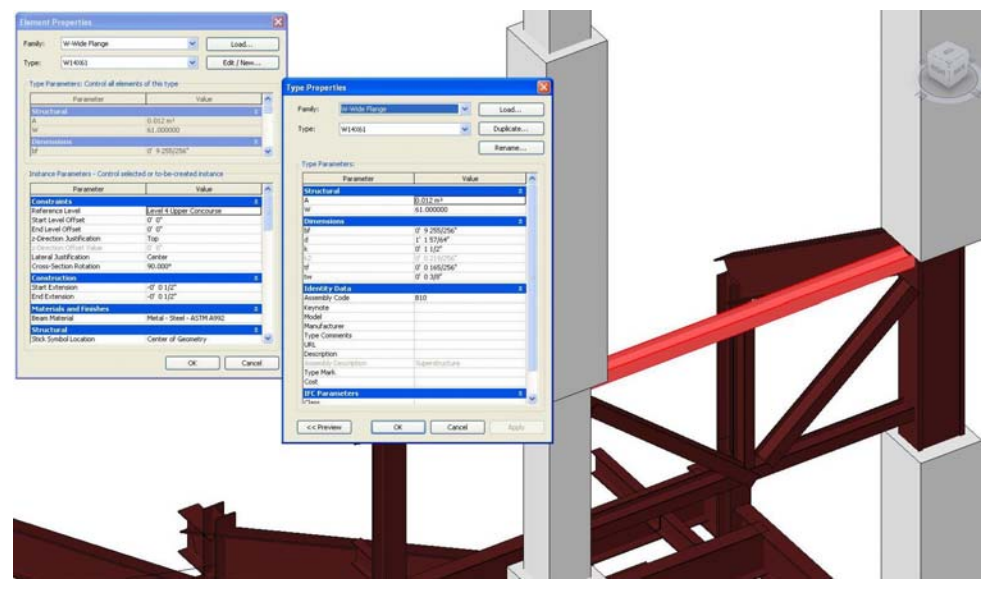

*Figure 11: Detailed view of wide-flange beam with properties* 

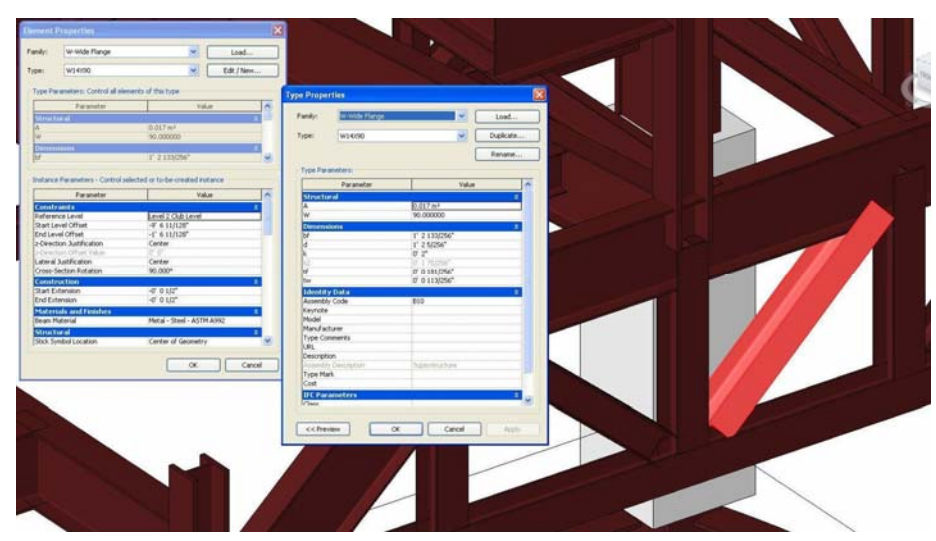

*Figure 12: Detailed view of curved wide-flange brace with properties* 

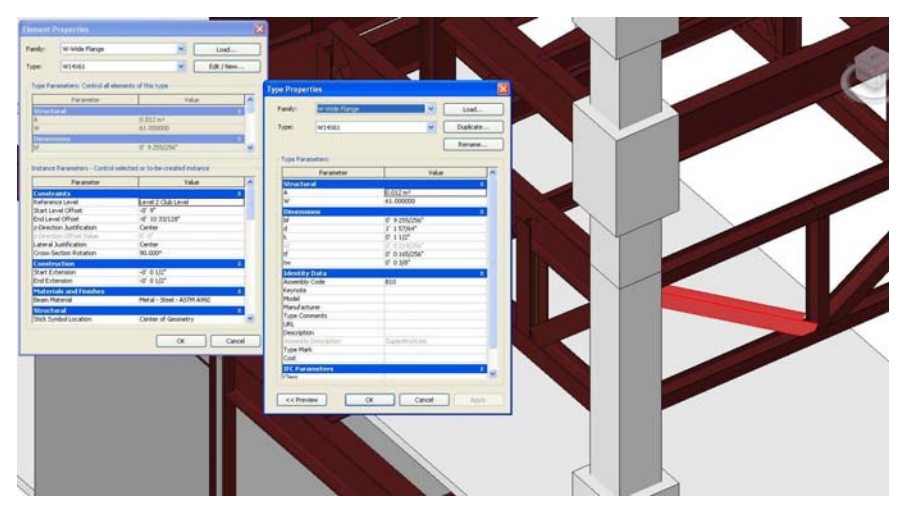

*Figure 13: Detailed view of curved wide-flange brace with properties* 

(not applicable)

*Figure 14: Detailed view of curved sloped wall with properties* 

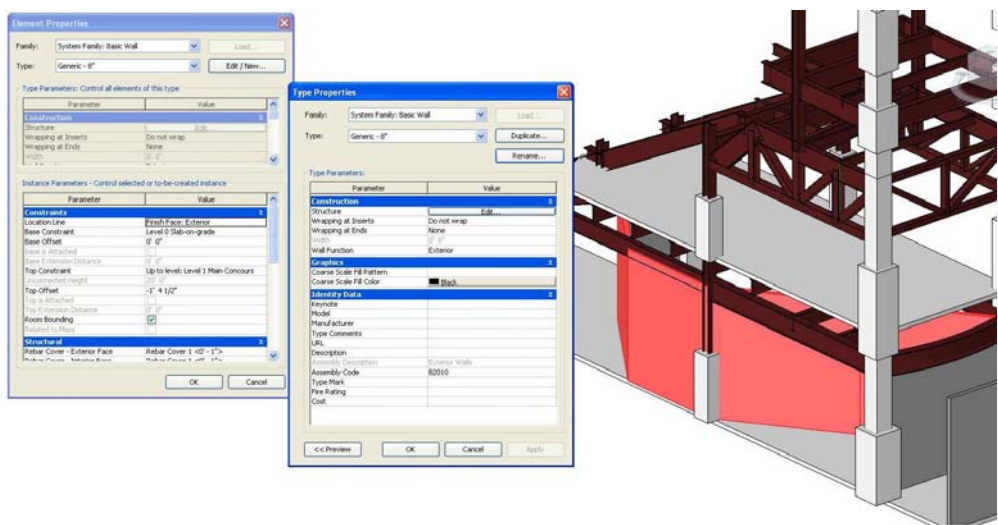

*Figure 15: Detailed view of segmented wall with properties* 

(not applicable)

*Figure 16: Detailed view of sloped slab with properties* 

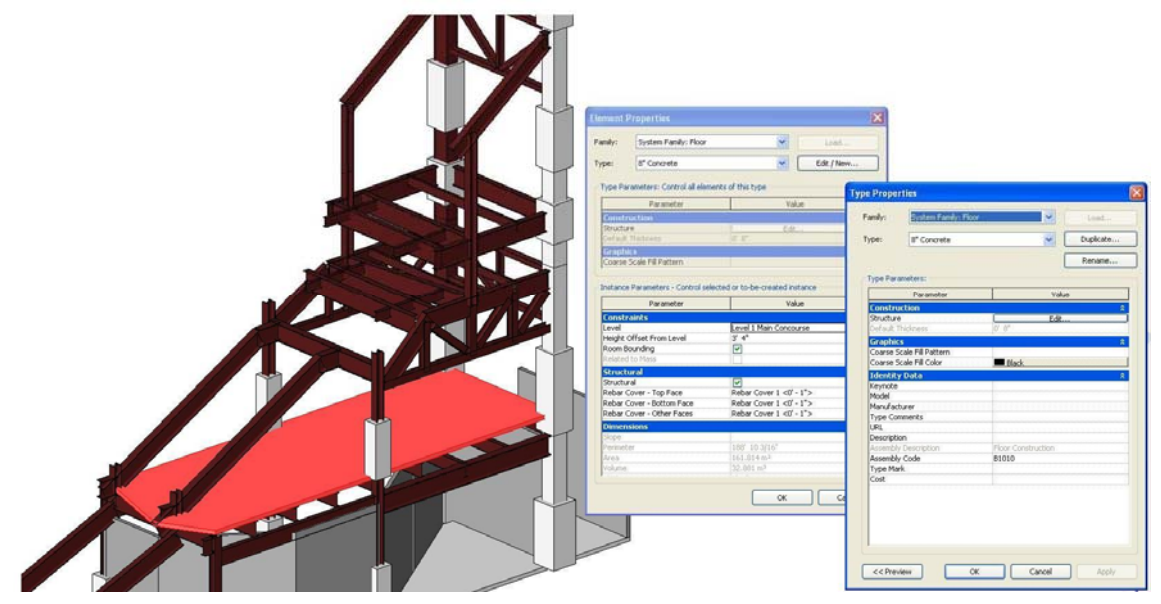

*Figure 17: Detailed view of flat slab with properties* 

# **1.2 Description of the test model**

The content of the test model and the important element and attribute information should be documented here. The testbed should later test that those exchange requirements are correctly exported and imported using the IFC protocol.

#### **1.2.1 Building elements used**

Main element types for the test model are:

#### **Beams**

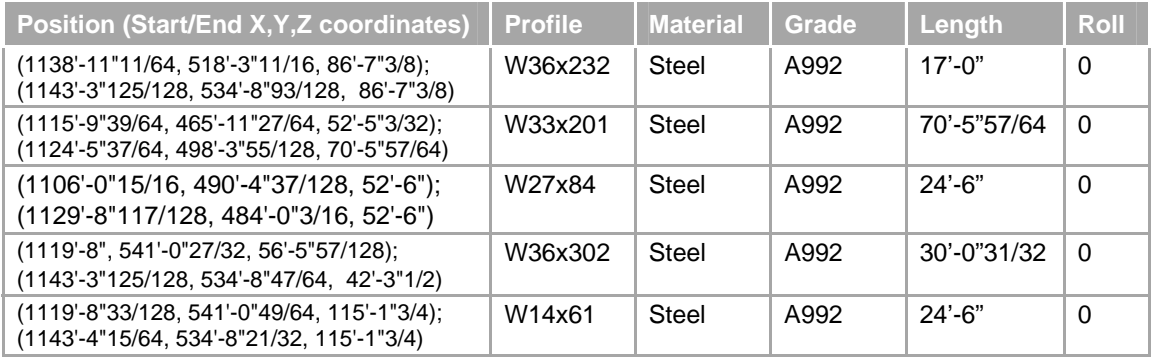

#### **Columns**

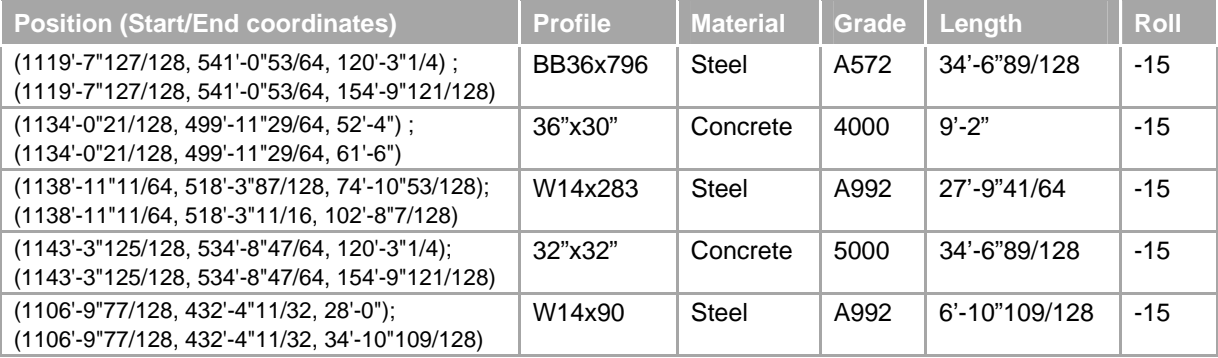

#### **Braces**

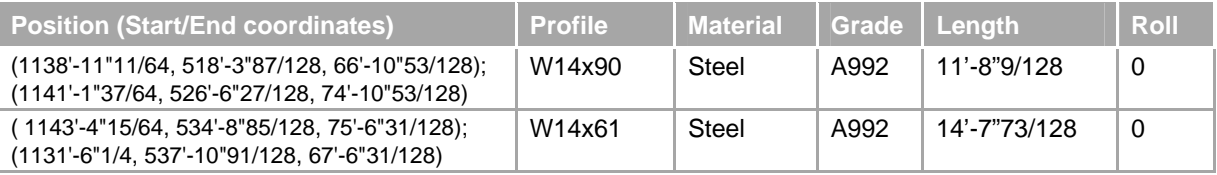

#### **Walls**

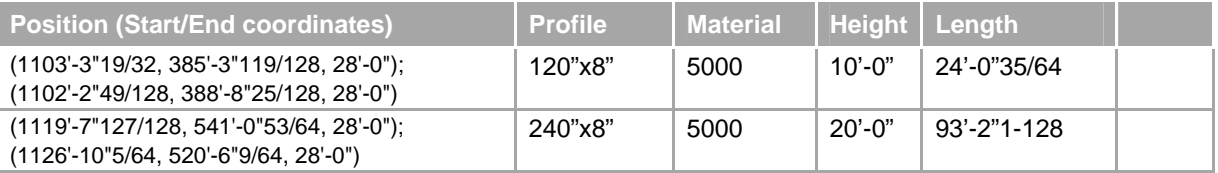

#### **Slabs**

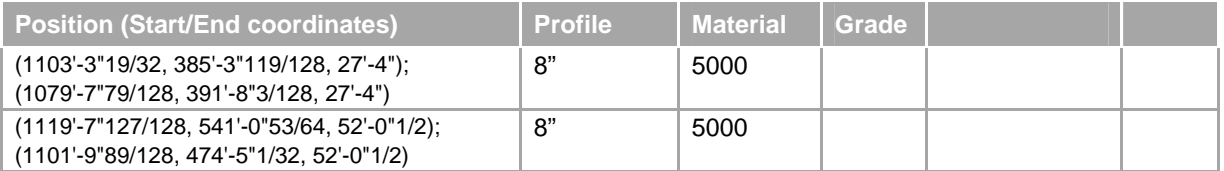

#### **1.2.2 Attribute content used**

In addition to the proper export/ import of building elements the additional attribute content should be tested. Therefore a minimum of attributes relevant to the design phase should be created.

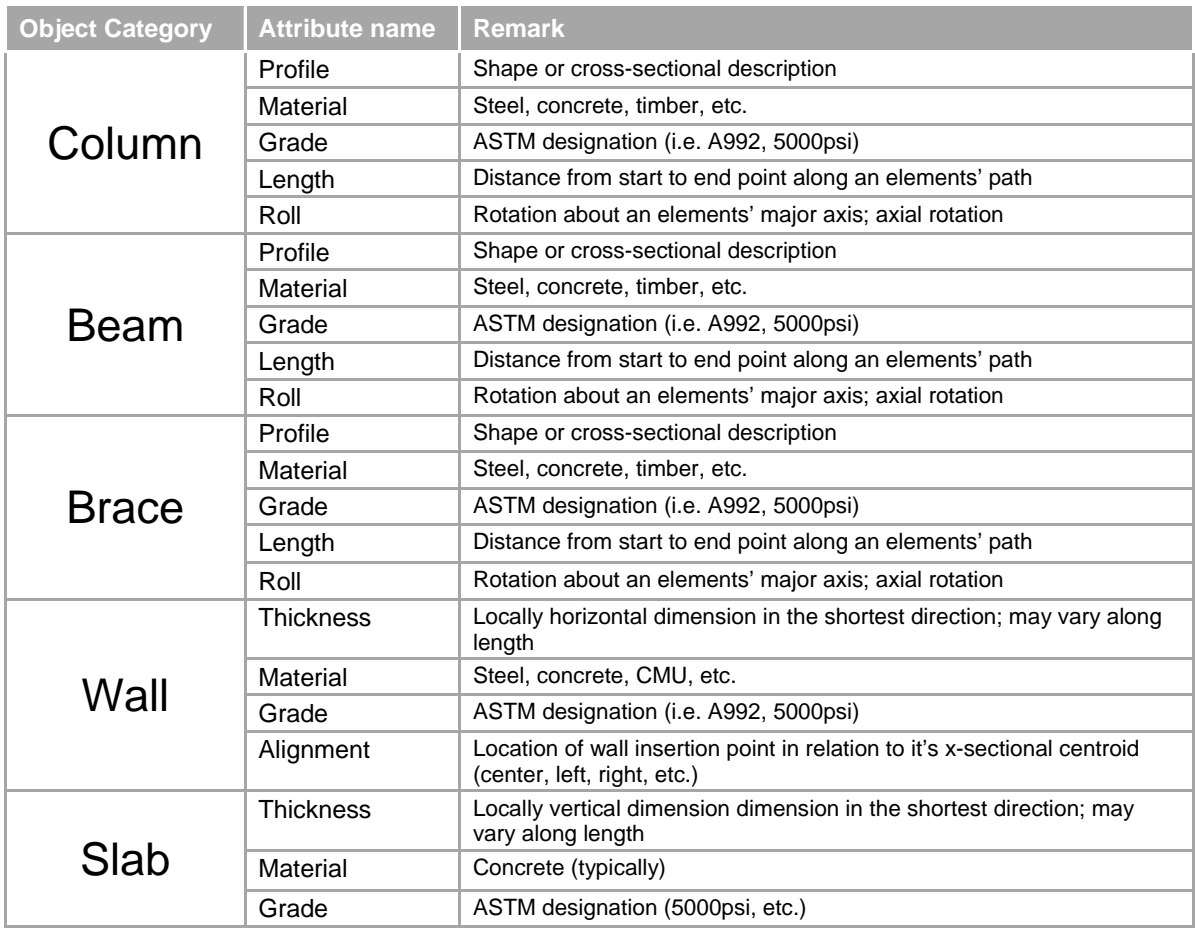

# **2 EXPORT TEST OF THE TEST MODEL**

The export test contains various test procedures and criteria that should be performed by the applicant before submitting the test case for validation and approval. It includes the following steps:

- **Export the IFC file**
- **•** Verify the IFC file for a correct header
- **•** Verify the IFC file within a syntax checker
- **•** Verify the IFC file for basic information, e.g. units, etc.
- **•** Verify the IFC file within a free viewer

### **2.1 Verify the correct IFC file header**

The IFC header has to contain the basic information about the application that created the exchange file. The IFC header can be accessed by opening the IFC file with a simple text editor.

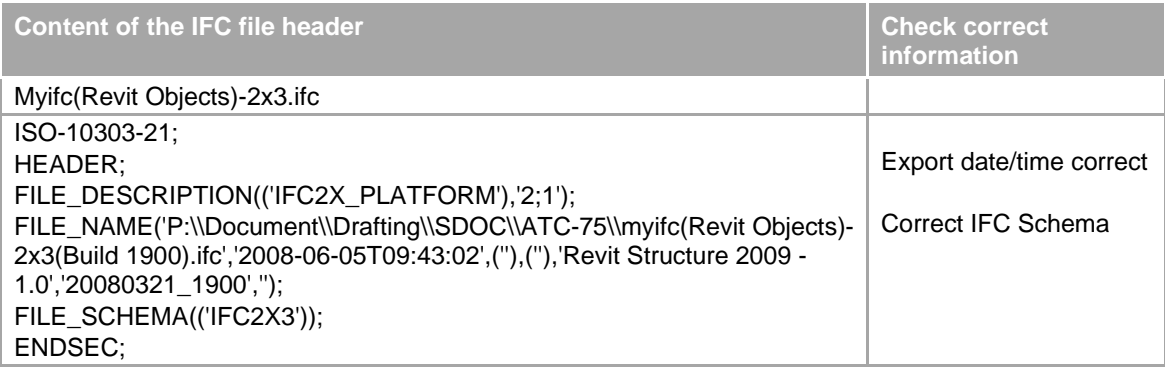

### **2.2 Verify within a syntax checker**

Run the generated IFC file against a syntax checker. Make sure that there are no syntax errors against the IFC schema. If you are uncertain if a certain syntax error is produced erroneously, report the error together with the FC export file.

Example for a syntax checker is the *IfcObjCounter*.

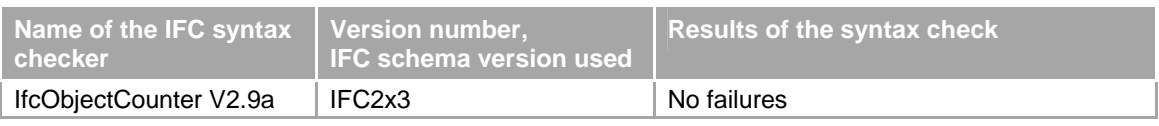

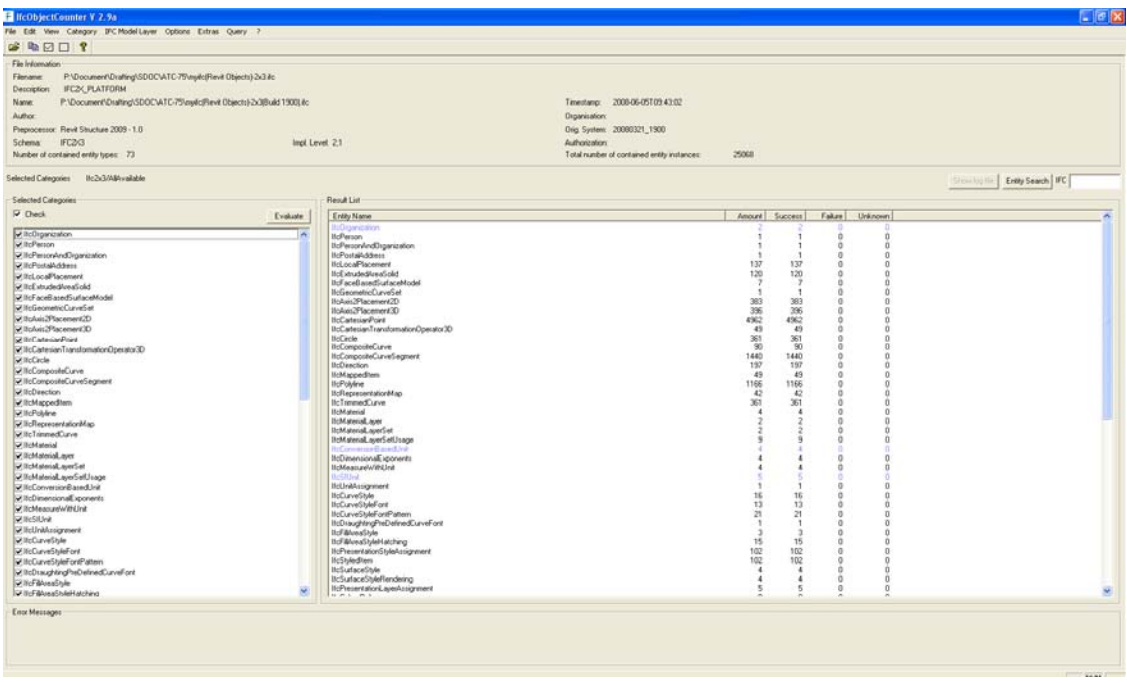

# **2.3 Verify within a viewer**

Choose one or several IFC viewers to verify the result. Verify both the geometry of the result, as well as the spatial structure and the attribute content.

Examples for a free viewer are the IfcStoreyView, the DDS Viewer or the Ifc Engine Viewer.

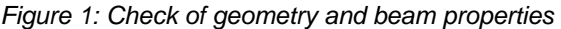

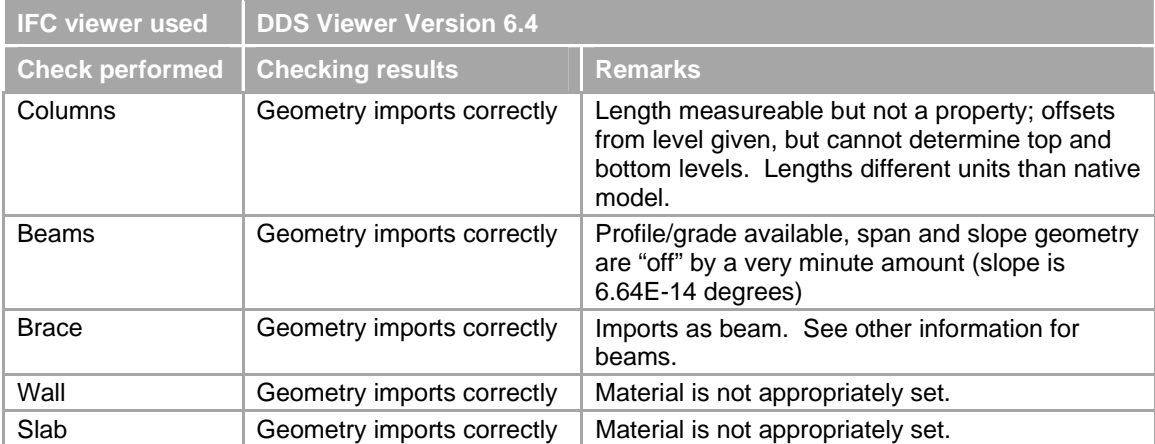

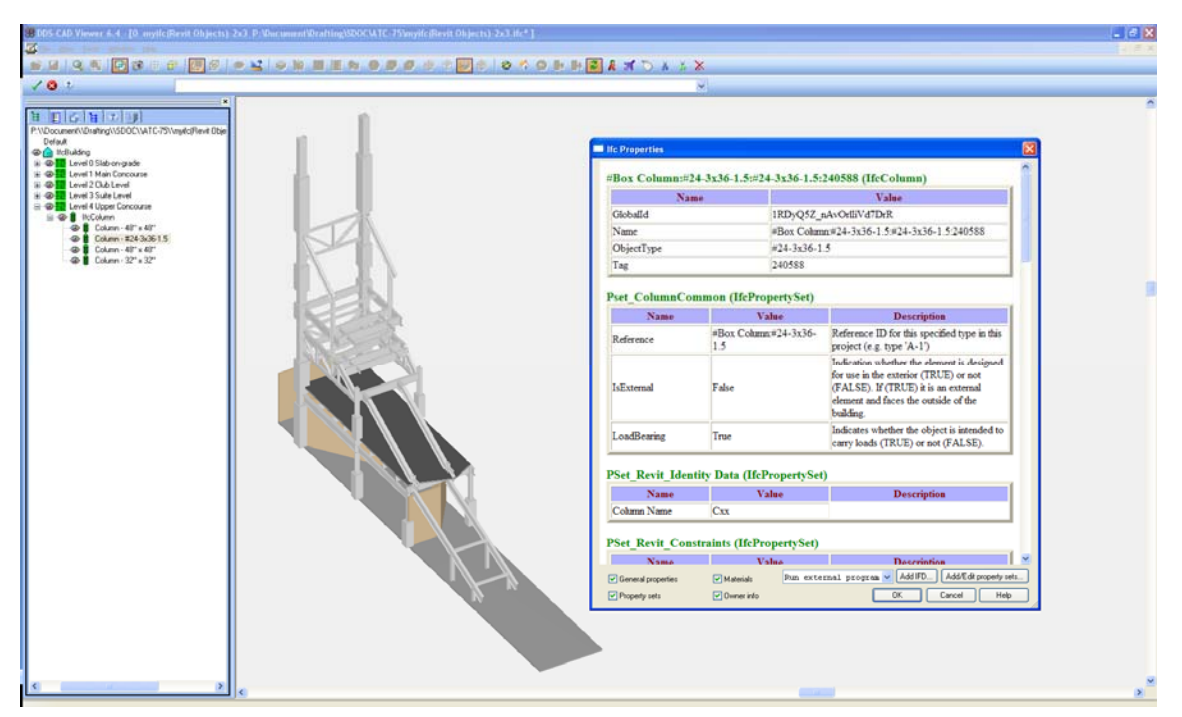

*Figure 2: Check of geometry and column properties* 

# **3 IMPORT TEST OF TEST MODEL IN TARGET APPLICATION**

The export file should be tested in a target application.

- An extended validation tool that includes the rules to check the conformance against the selected IFC view and the agreed implementer agreements for that IFC view.
- A series of import tests by importing the exported test case into other IFC certified applications (or applications that participates in the certification process).

# **3.1 Series of import tests**

The content of the export file can be tested independently in viewers, the own application and by the validation tool. However in order to make sure, that the exchange with the appropriate target applications actually works, it needs to be checked manually by importing into target applications and by validating the information received by and made available to the target application.

# **4 FINAL TEST MATRIX**

The final test matrix is available as an Excel table – see attached spreadsheet

# **IFC STRUCTURAL TESTBED**

**TESTBED FOR EXCHANGE OF STRUCTURAL DESIGN MODELS AMONG DESIGN AND ANALYSIS APPLICATION**

**MODEL VERSION:** 

**BENTLEY STRUCTURAL**

# **1 TESTBED DESCRIPTION**

The structural testbed is based on a modified original design of a stadium, where one section had been cut-out and additional element types had been added. It should represent a fair portion of elements used in structural modeling.

The testbed comprises:

- A common source model to testing the IFC exchange
- A description of the test model based on the structural modeling elements and attributes used
- **A description of test criteria against which the result is validated**
- **A** realization of the same test model in (at least) two structural modeling applications
- A set of IFC export files (from the source applications) with well documented export options
- **A** set of success/failure descriptions for external neutral test tools
	- In IFC syntax checker,
	- In IFC validation tools,
	- In IFC viewer
- A matrix of success/failure descriptions for import into other software
	- **Matrix based on test criteria and importing software**
	- Importing software is either:
		- Other BIM tools (architectural/ structural modelling software), or
		- **Structural analysis software**

## **1.1 Test model description**

The first test model has been created in Bentley Structural. It deals with the main elements:

- **Column**
- Beam
- **Brace**
- Wall
- Slab

#### The original test model has been created and exported to IFC using:

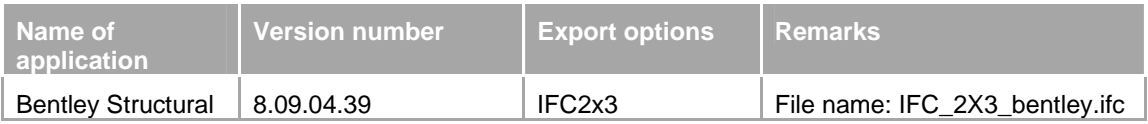

#### Overview picture of the test model:

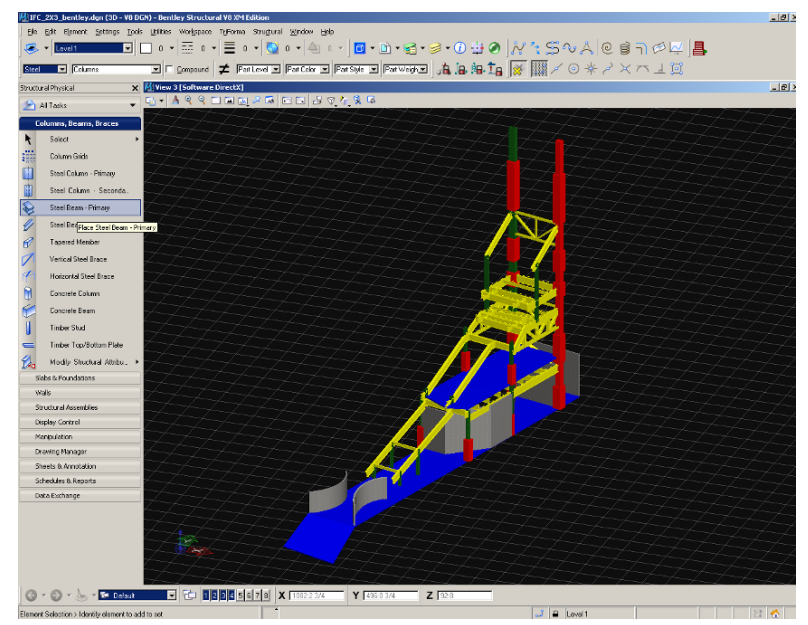

*Figure 1: Perspective view of the test case 1* 

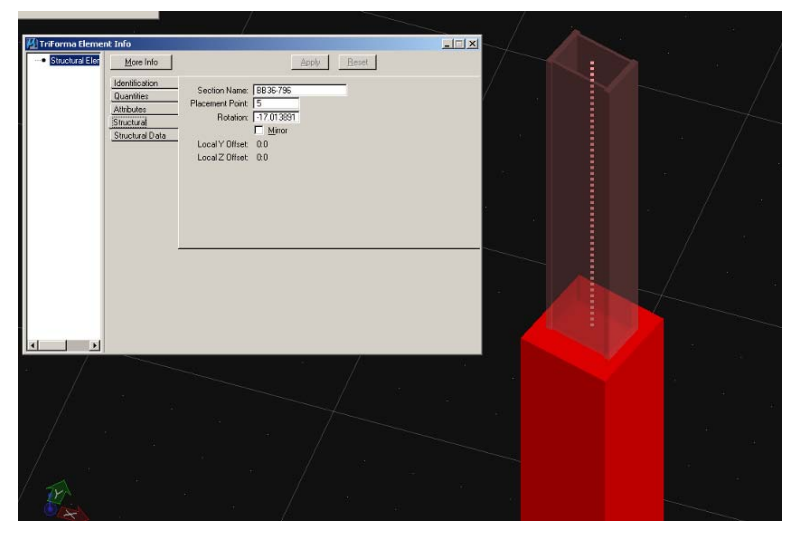

*Figure 2: Detailed view of built-up column with properties* 

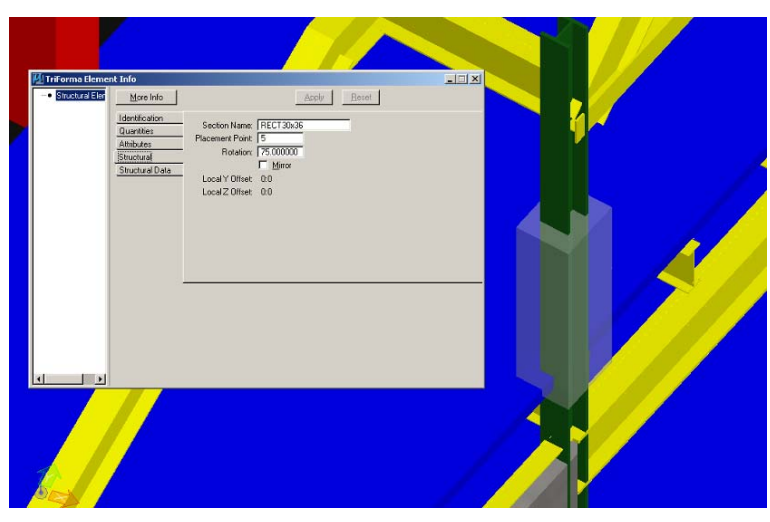

*Figure 3: Detailed view of concrete column with properties* 

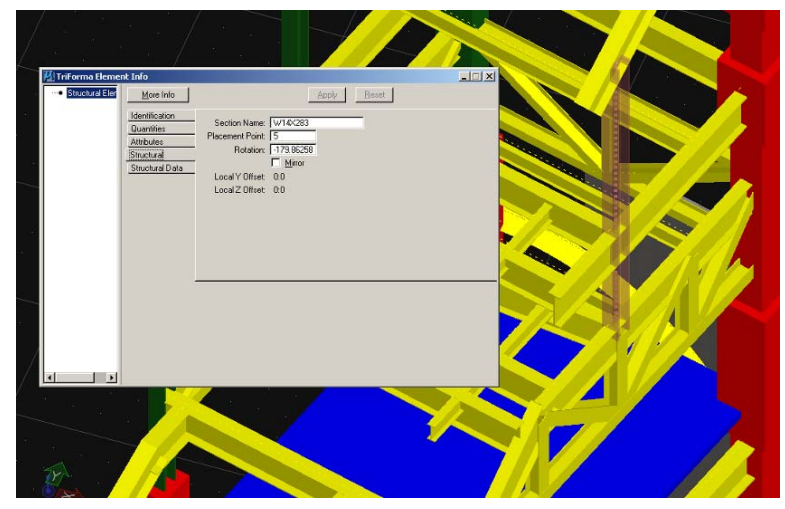

*Figure 4: Detailed view of wide flange column with properties* 

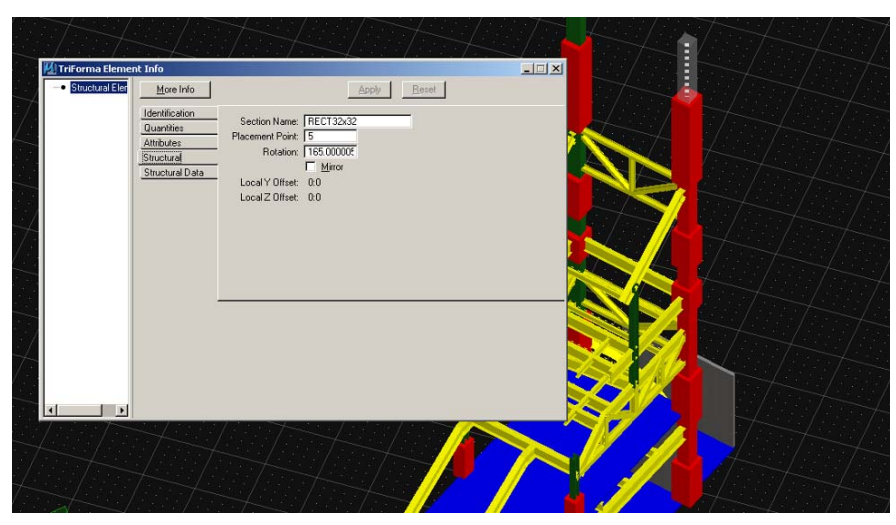

*Figure 5: Detailed view of concrete column with properties* 

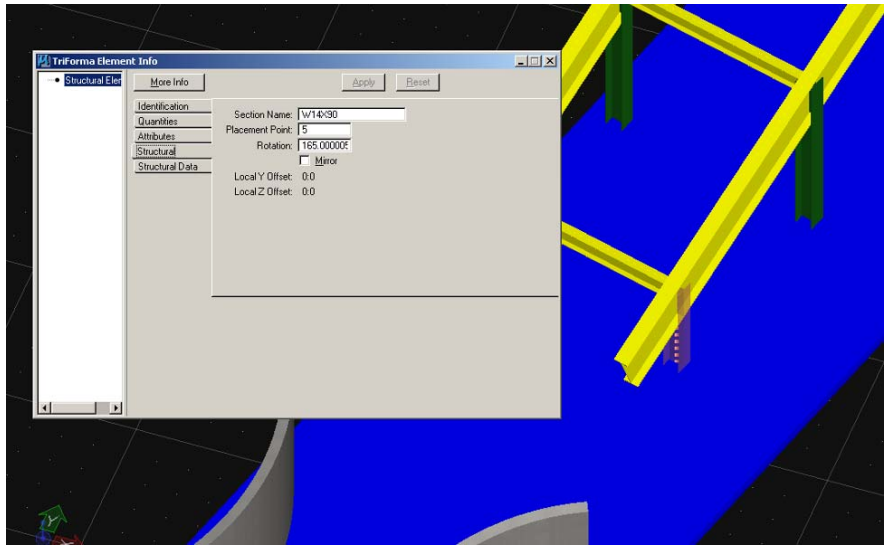

*Figure 6: Detailed view of wide flange column with properties* 

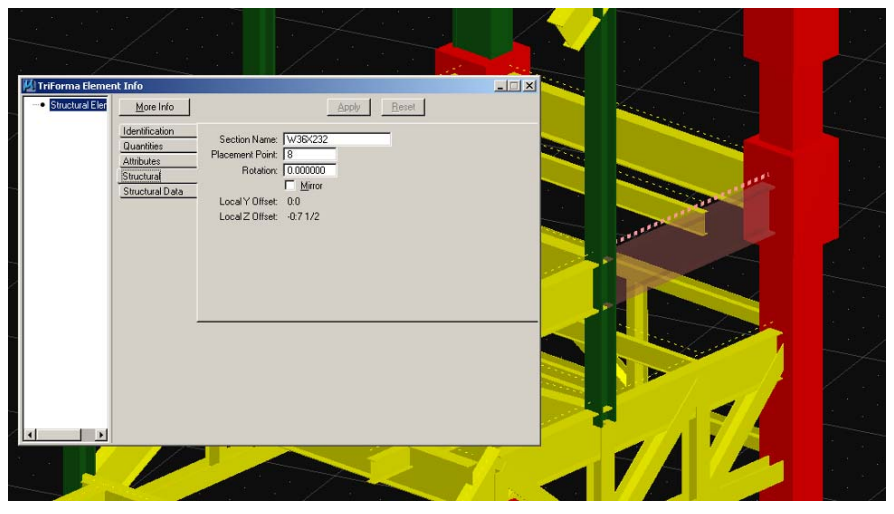

*Figure 7: Detailed view of wide-flange beam with properties* 

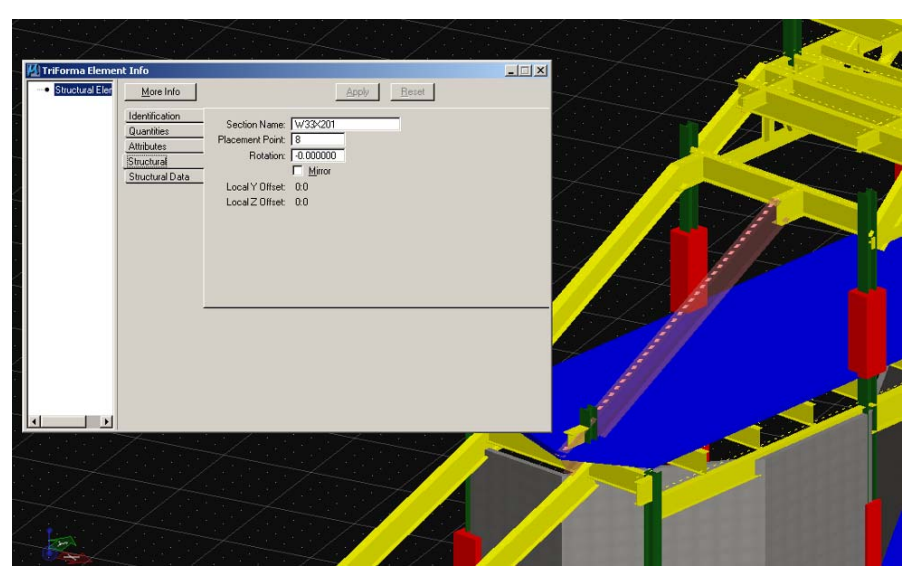

*Figure 8: Detailed view of sloped wide-flange beam with properties* 

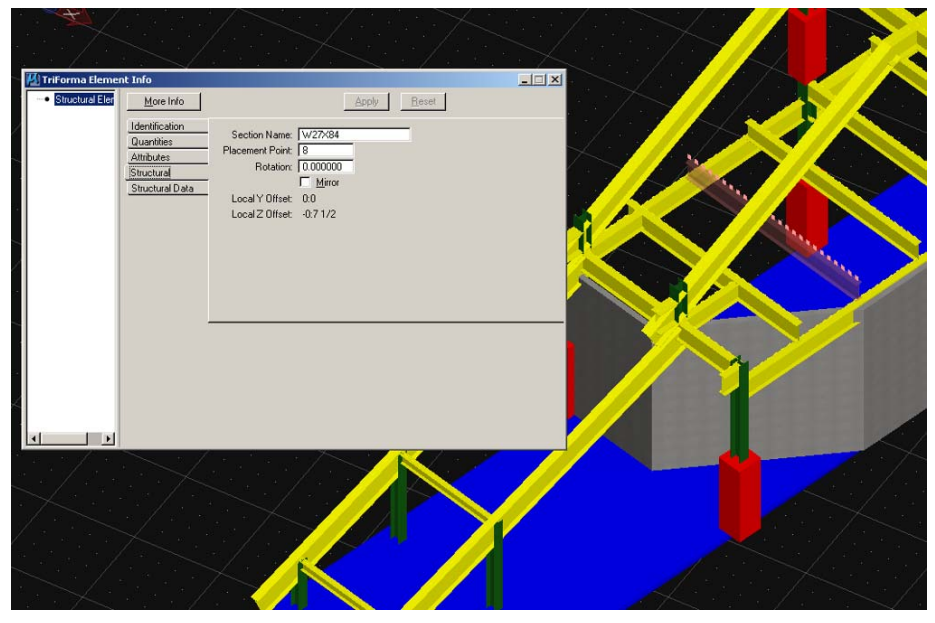

*Figure 9: Detailed view of wide-flange beam with properties* 

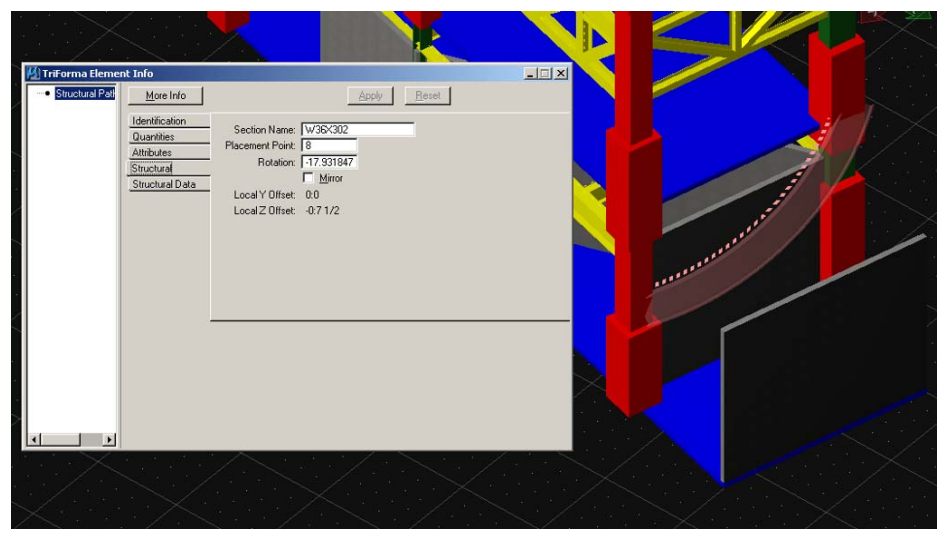

*Figure 10: Detailed view of curved wide-flange beam with properties* 

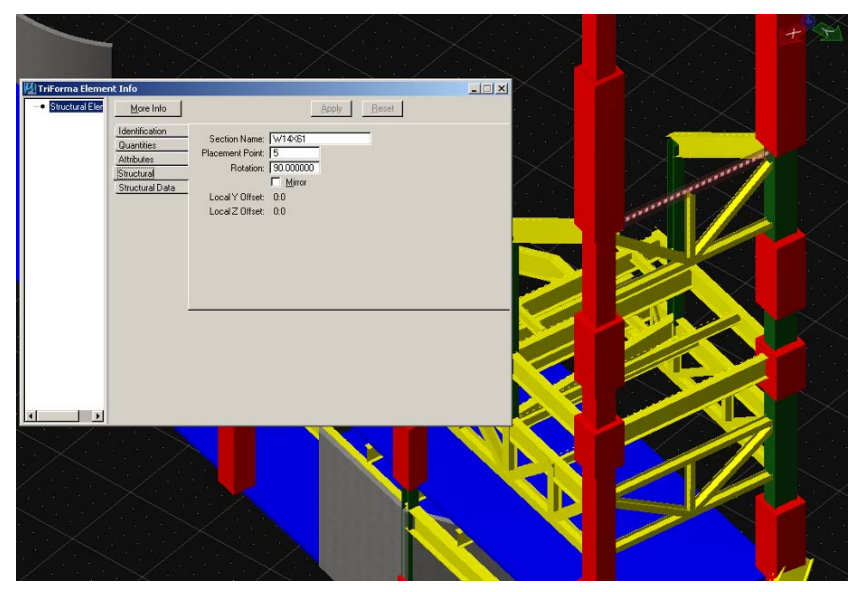

*Figure 11: Detailed view of wide-flange beam with properties* 

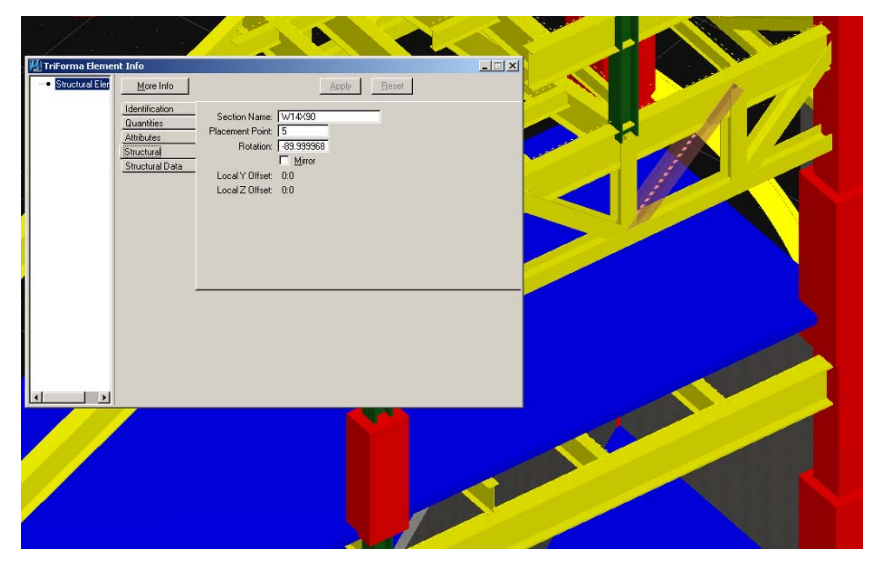

*Figure 12: Detailed view of wide-flange brace with properties* 

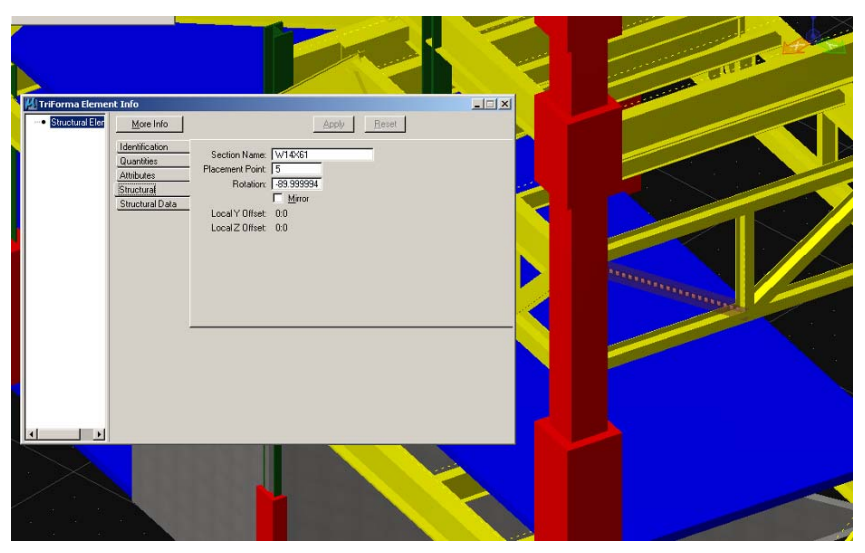

*Figure 13: Detailed view of wide-flange brace with properties* 

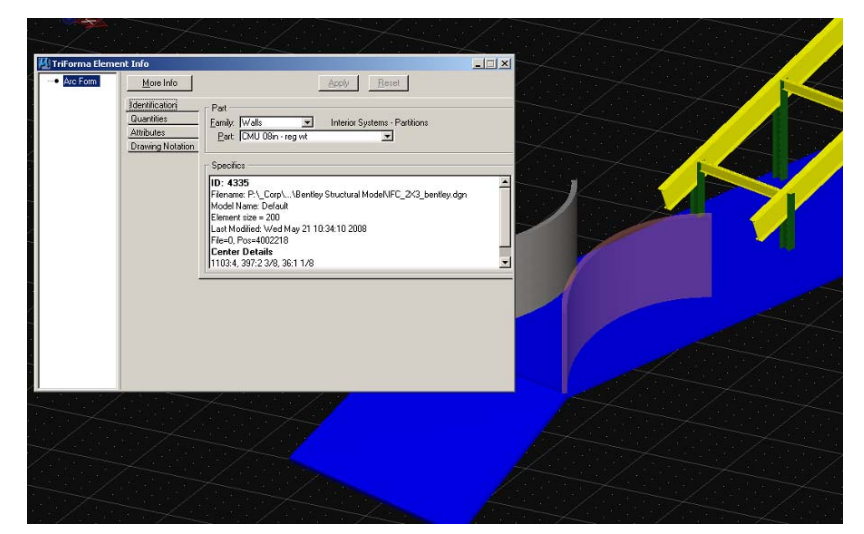

*Figure 14: Detailed view of curved sloped wall with properties* 

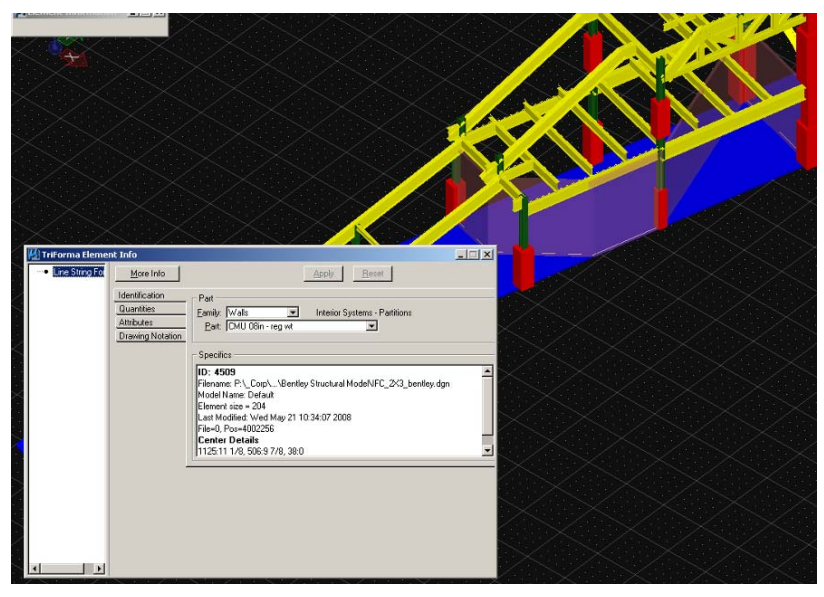

*Figure 15: Detailed view of segmented wall with properties* 

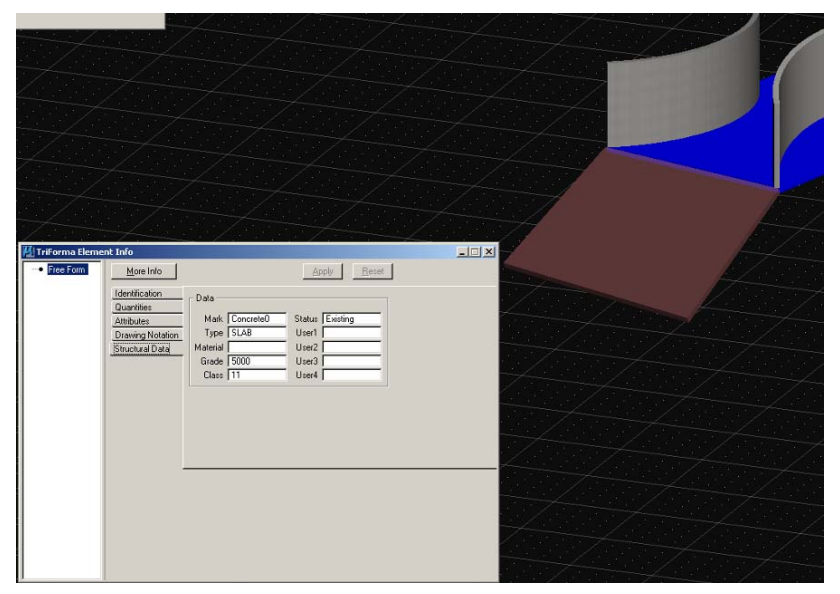

*Figure 16: Detailed view of sloped slab with properties* 

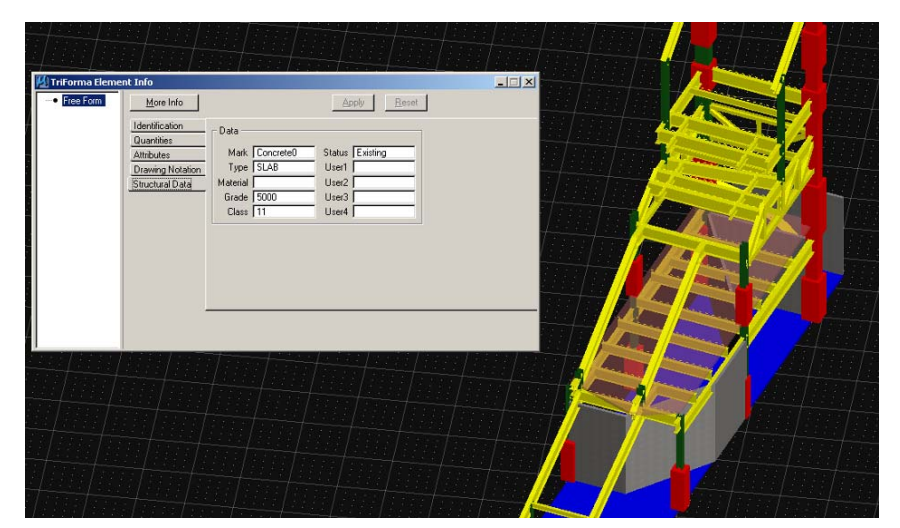

*Figure 17: Detailed view of flat slab with properties* 

## **1.2 Description of the test model**

The content of the test model and the important element and attribute information should be documented here. The testbed should later test that those exchange requirements are correctly exported and imported using the IFC protocol.

#### **1.2.1 Building elements used**

Main element types for the test model are:

#### **Beams**

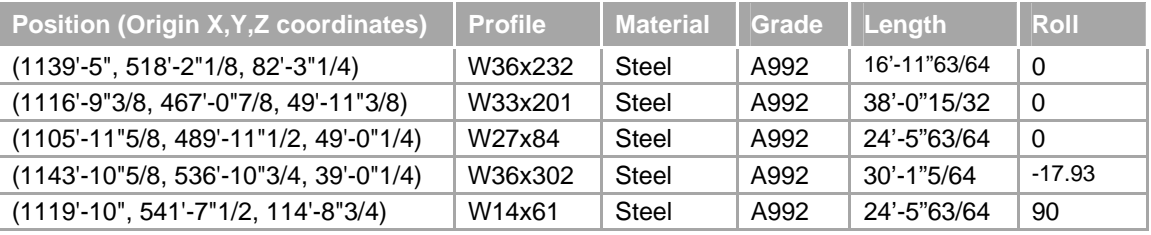

#### **Columns**

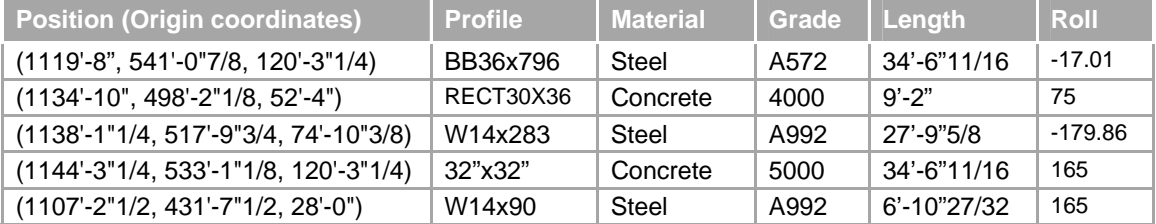

#### **Braces**

**Walls**

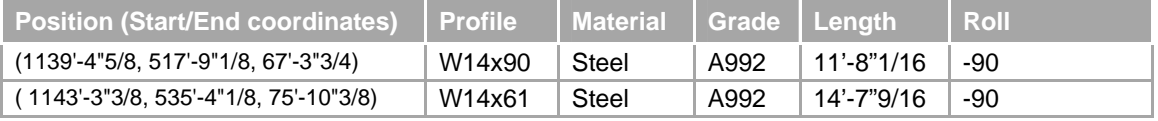

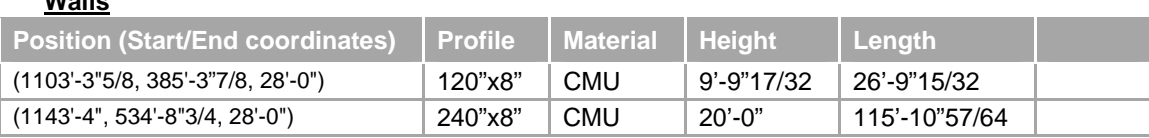

**Slabs**

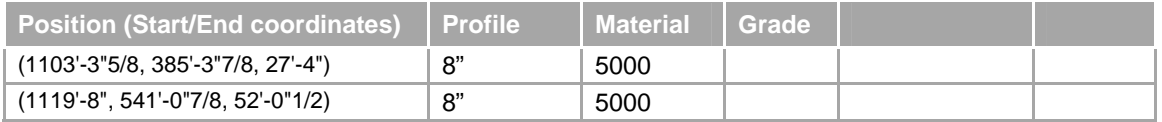

#### **1.2.2 Attribute content used**

In addition to the proper export/ import of building elements the additional attribute content should be tested. Therefore a minimum of attributes relevant to the design phase should be created.

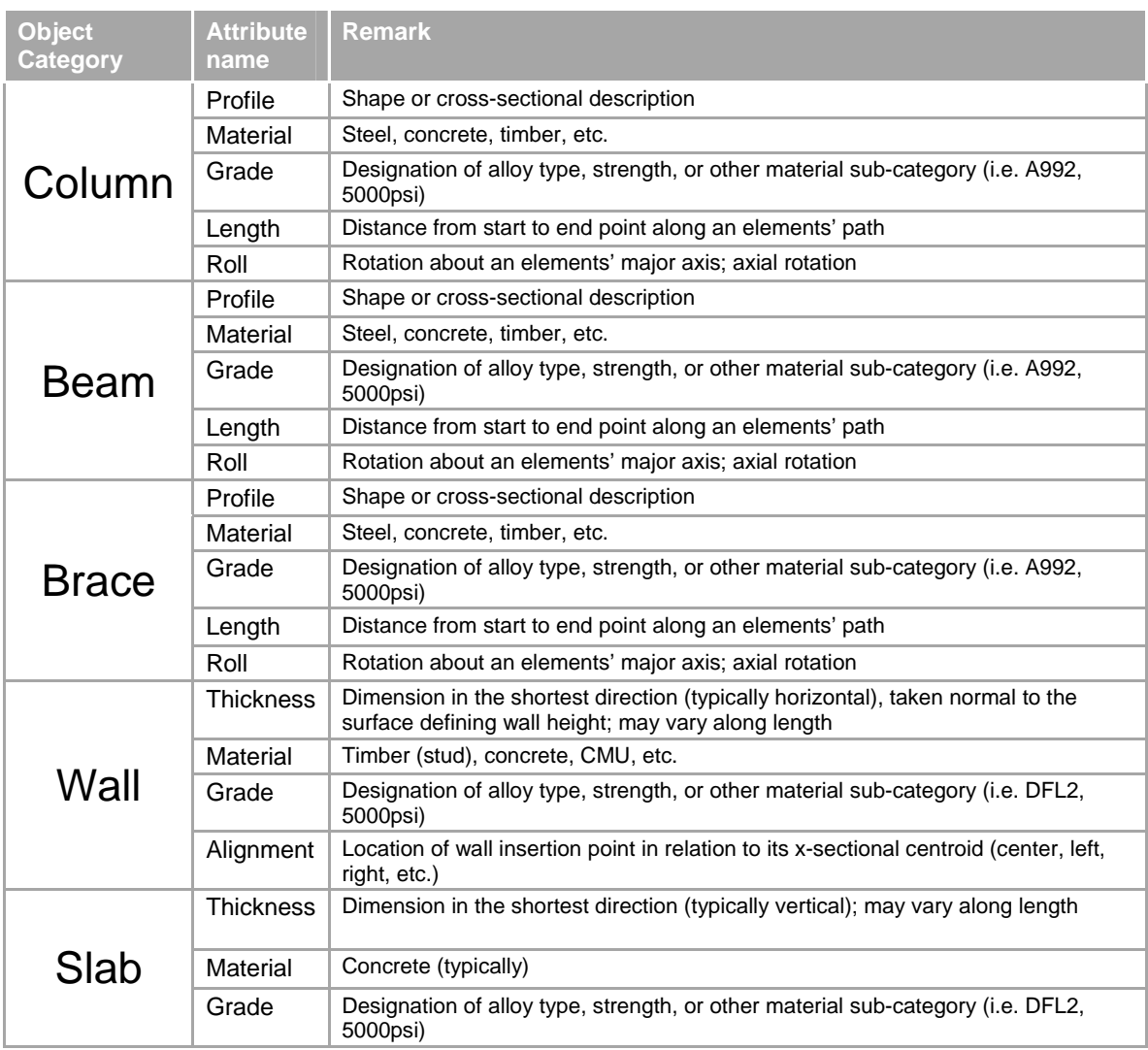

# **2 EXPORT TEST OF THE TEST MODEL**

The export test contains various test procedures and criteria that should be performed by the applicant before submitting the test case for validation and approval. It includes the following steps:

- **Export the IFC file**
- **•** Verify the IFC file for a correct header
- **•** Verify the IFC file within a syntax checker
- **•** Verify the IFC file for basic information, e.g. units, etc.
- **•** Verify the IFC file within a free viewer

### **2.1 Verify the correct IFC file header**

The IFC header has to contain the basic information about the application that created the exchange file. The IFC header can be accessed by opening the IFC file with a simple text editor.

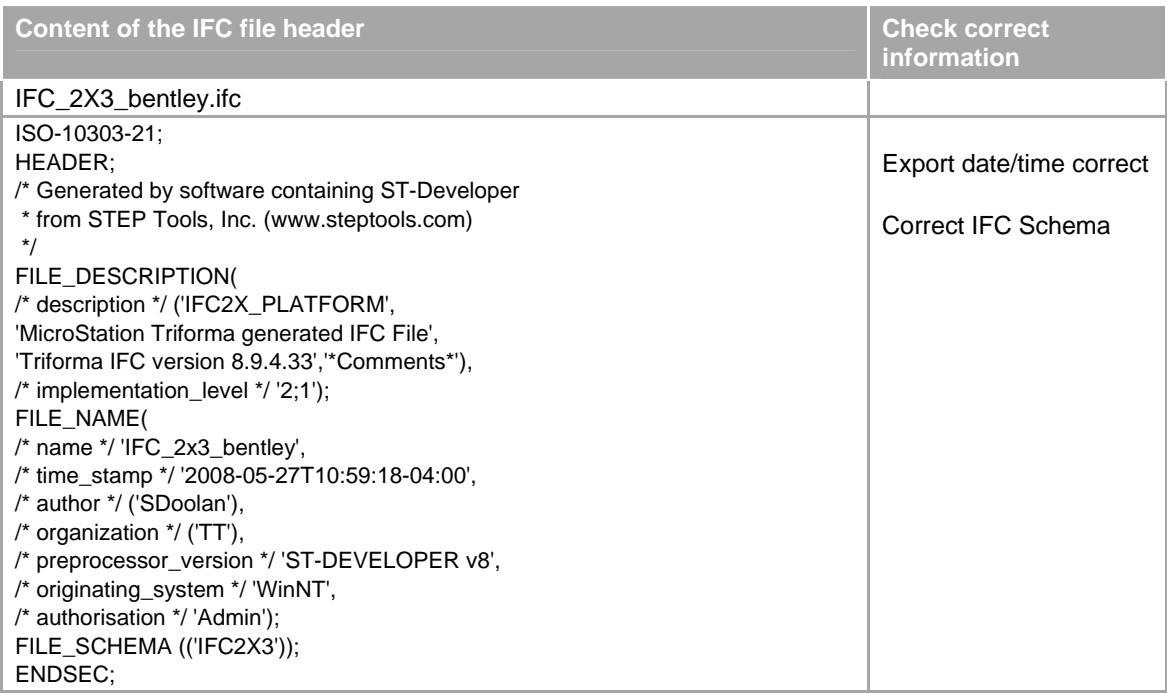

### **2.2 Verify within a syntax checker**

Run the generated IFC file against a syntax checker. Make sure that there are no syntax errors against the IFC schema. If you are uncertain if a certain syntax error is produced erroneously, report the error together with the FC export file.

Example for a syntax checker is the *IfcObjCounter*.

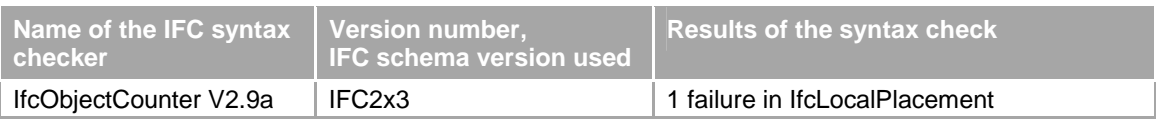

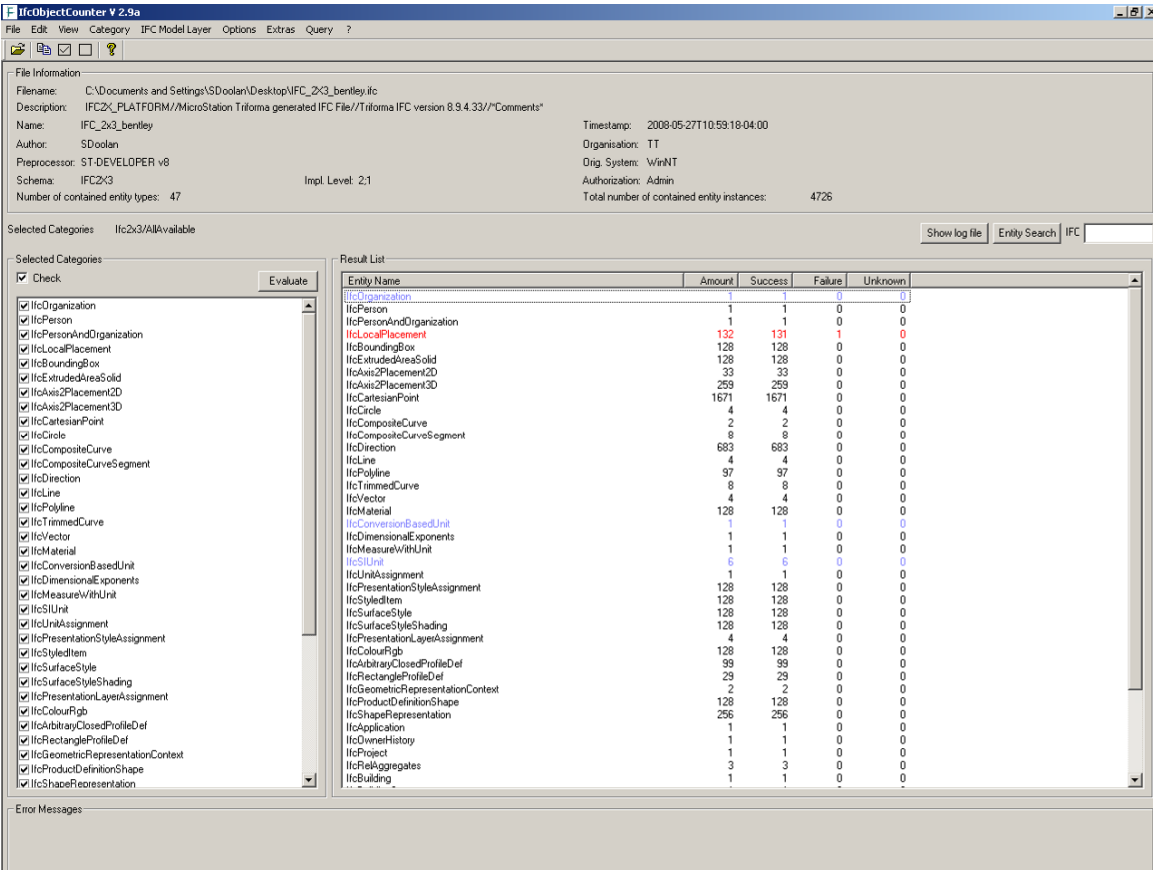

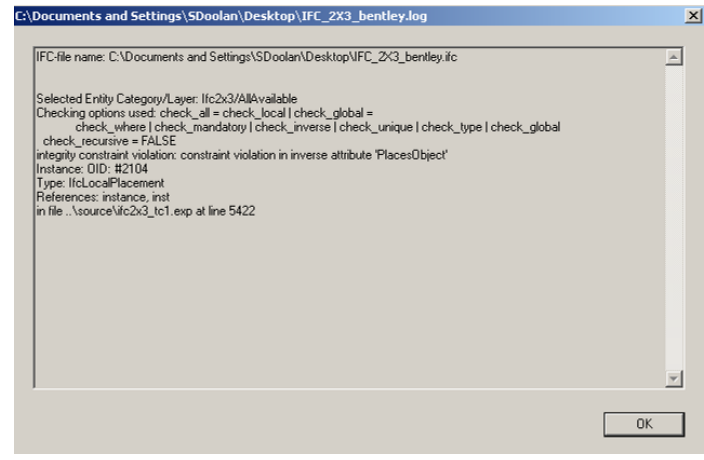

# **2.3 Verify within a viewer**

Choose one or several IFC viewers to verify the result. Verify both the geometry of the result, as well as the spatial structure and the attribute content.

Examples for a free viewer are the IfcStoreyView, the DDS Viewer or the Ifc Engine Viewer.

| <b>IFC viewer used</b> | <b>DDS viewer Version 6.4</b>         |                                                                                           |
|------------------------|---------------------------------------|-------------------------------------------------------------------------------------------|
| <b>Check performed</b> | <b>Checking results</b>               | <b>Remarks</b>                                                                            |
| Columns                | Geometry does not import<br>correctly | Built-up column is geometrically incorrect;<br>material property imported to "name" field |
| Beams                  | Geometry does not import<br>correctly | Curved beam is geometrically incorrect; material<br>imported to "name" field              |
| <b>Brace</b>           | Geometry imports correctly            | Imports as beam; material property imported to<br>"name" field                            |
| Wall                   | Geometry imports correctly            | Only properties available is material and<br>thickness; no other properties available     |
| Slab                   | Geometry imports correctly            | Material imported to "name" and "material name"<br>fields; no other properties available  |

*Figure 1: Test results summary for DDS viewer* 

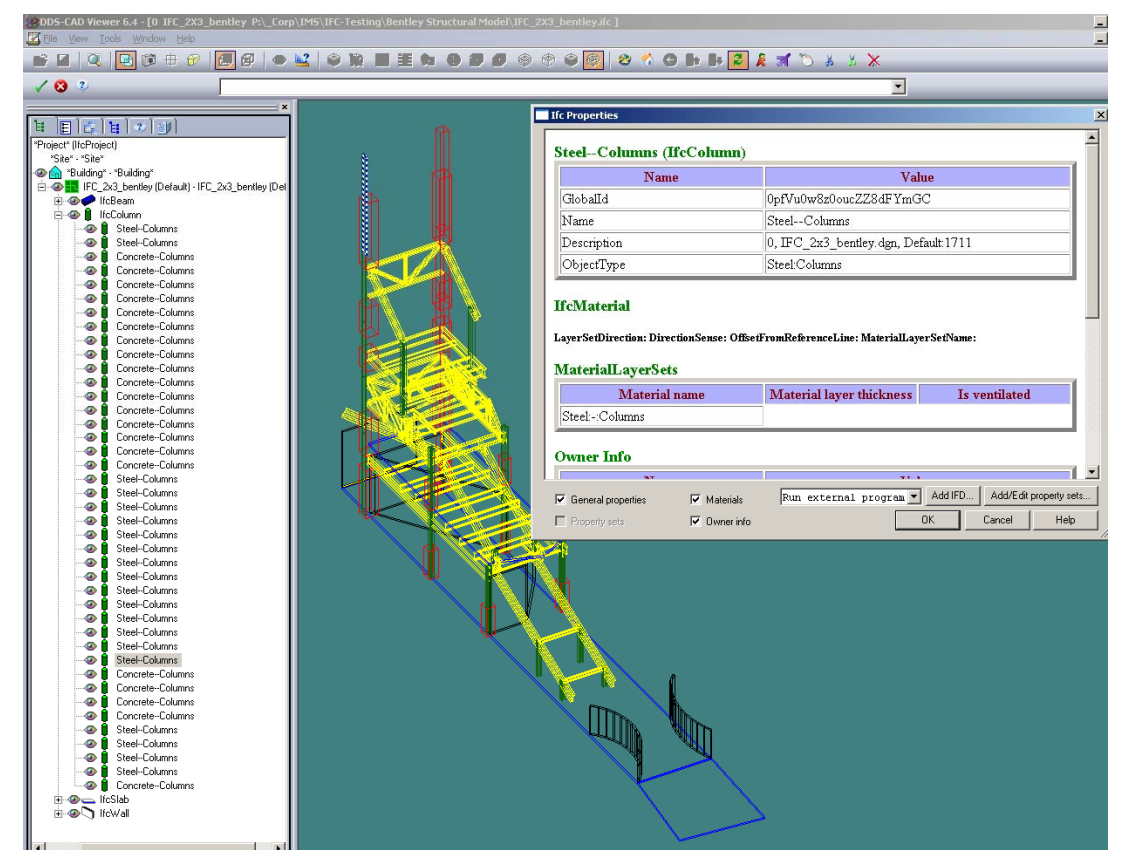

*Figure 2: View of geometry with properties in DDS-CAD Viewer 6.4* 

# **3 IMPORT TEST OF TEST MODEL IN TARGET APPLICATION**

The export file should be tested in a target application.

- An extended validation tool that includes the rules to check the conformance against the selected IFC view and the agreed implementer agreements for that IFC view.
- A series of import tests by importing the exported test case into other IFC certified applications (or applications that participates in the certification process).

### **3.1 Series of import tests**

The content of the export file can be tested independently in viewers, the own application and by the validation tool. However in order to make sure, that the exchange with the appropriate target applications actually works, it needs to be checked manually by importing into target applications and by validating the information received by and made available to the target application.

#### **3.1.1 Import into AutoCAD Architecture**

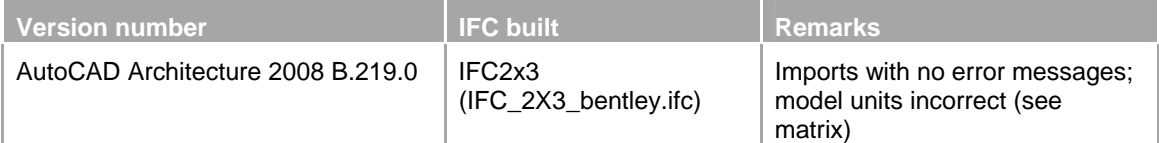

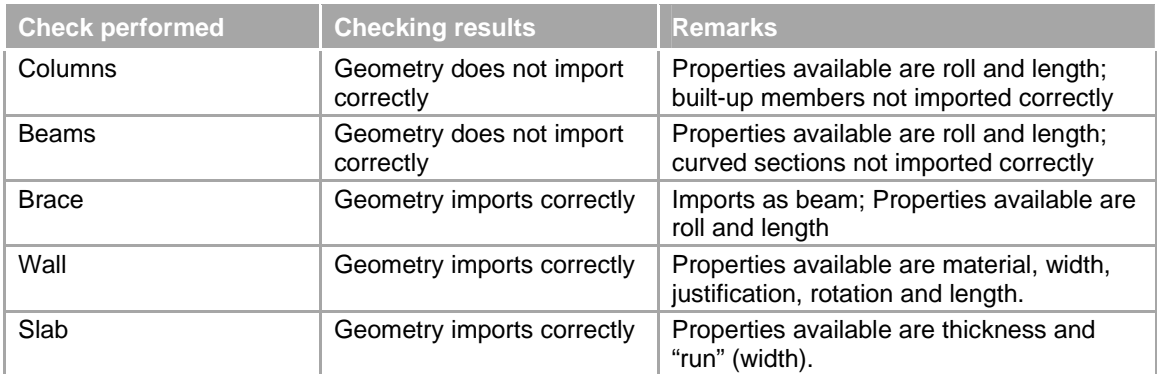

*Figure 1: Import test results summary in AutoCAD Architecture 2008* 

# **3.1.2 Import into Revit**

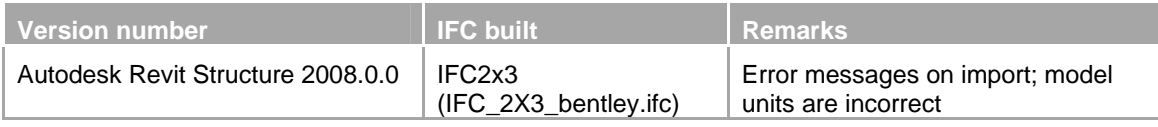

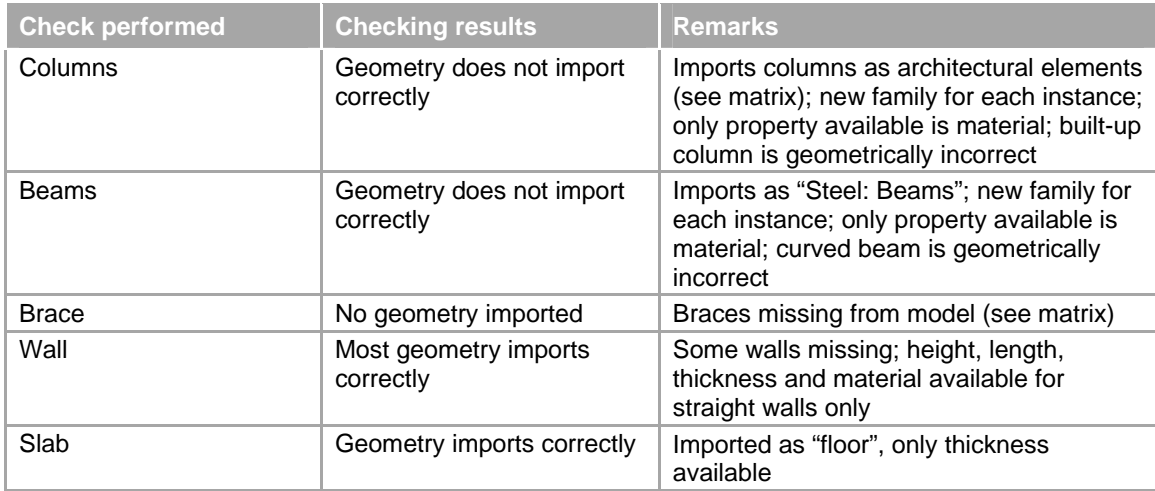

*Figure 2: Import test results summary in Revit Structure 2008* 

# **4 FINAL TEST MATRIX**

The final test matrix is available as an Excel table – see attached spreadsheet